TALLINNA TEHNIKAÜLIKOOL Infotehnoloogia teaduskond Tarkvarateaduse instituut

Sten Sang 112204IABB

# **ÜLDHARIDUSKOOLI TOITLUSTUSPROTSESSI PARENDAMINE KASUTADES RFID TEHNOLOOGIAT JÕÕPRE KOOLI NÄITEL**

Bakalaureusetöö

Juhendaja: Ants Torim

Ph.D.

## **Autorideklaratsioon**

Kinnitan, et olen koostanud antud lõputöö iseseisvalt ning seda ei ole kellegi teise poolt varem kaitsmisele esitatud. Kõik töö koostamisel kasutatud teiste autorite tööd, olulised seisukohad, kirjandusallikatest ja mujalt pärinevad andmed on töös viidatud.

Autor: Sten Sang

21.05.2018

### **Annotatsioon**

Alates 2017/18. õppeaasta algusest on Jõõpre Koolis kasutusel raadiosagedustuvastusega (*RFID*) õpilaspiletid, mida saab kasutada automaatseks identifitseerimiseks. Käesoleva bakalaureusetöö eesmärk on leida lahendus, kuidas saaks elektroonilist õpilaspiletit kasutada toitlustusprotsessi andmete kvaliteedi parendamiseks.

Eesmärgi saavutamiseks tehti koostööd Jõõpre Kooli majandusalajuhatajaga. Leiti infosüsteemi funktsionaalsed ja mittefunktsionaalsed nõuded. Antud nõuete põhjal loodi füüsiline andmebaasi- ja evitusskeem. Infosüsteem koosneb neljast komponendist: andmebaasist, veebiteenusest, manussüsteemist ja veebirakendusest. Komponentide koostöös tekib lahendus, mille kaudu saavad õpilased eelregistreerida söögikordadele ning majandusalajuhataja ja söökla saavad registreerimistest vajalikud kokkuvõtted. Loodi prototüüp, mille serverid majutati kooli IT keskkonna ühetaolisena hoidmiseks Google Cloud'i. Koodimisel kasutatati programmeerimiskeelt Python koos Flask ja Kivy raamistikuga. Söögikordade eelregistreerimine toimub manussüsteemiga, mille loomiseks kasutati Raspberry Pi miniarvutit, RFID-RC522 lugerit ja puutetundlikku ekraani. Infosüsteemi andmebaas on loodud PostgreSQL andmebaasisüsteemiga, mis on majutatud Google Cloud'is. Infosüsteemi prototüüpi testiti Jõõpre Koolis kolm nädalat ja leiti, et see parendab kooli toitlustusprotsessis liikuvate andmete kvaliteeti.

Lõputöö on kirjutatud eesti keeles ning sisaldab teksti 51 leheküljel, 6 peatükki, 8 joonist, 1 tabelit.

### **Abstract**

## **Improvement of the Catering Process of a General Education School Using RFID Technology on the Example of Jõõpre School**

Since the beginning of the 2017/2018 academic year, Jõõpre School has been using student cards with radio-frequency identification (RFID) that can be used for automatic identification. The goal of this Bachelor's Thesis is to find a solution for using an electronic student card to improve the quality of the catering process.

In order to achieve the goal, cooperation with the Jõõpre School´s Head of Administration was carried out. The functional and non-functional requirements for the information system were discovered. On the basis of these requirements, a physical data model and a deployment diagram were created. The information system consists of four components: database, web service, embedded system and web application. With the help of the components, a solution will be created whereby students can pre-register for meals, and the Head of Administration and the canteen will receive necessary summaries on the basis of registrations. A prototype was created, with servers hosted on Google Cloud, in order to keep the school's IT environment consistent. For coding, the Python programming language with the Flask and Kivy framework were used. The preregistration of meals is carried out by an embedded system, and for its creation, a Raspberry Pi minicomputer, RFID-RC522 reader and touch screen were used. The information system database is created using the PostgreSQL database system hosted by Google Cloud. The prototype of the information system was tested at Jõõpre School for three weeks and it was found that it improves the quality of data within the School's catering process.

The thesis is in Estonian and contains 51 pages of text, 6 chapters, 8 figures, 1 table.

# **Lühendite ja mõistete sõnastik**

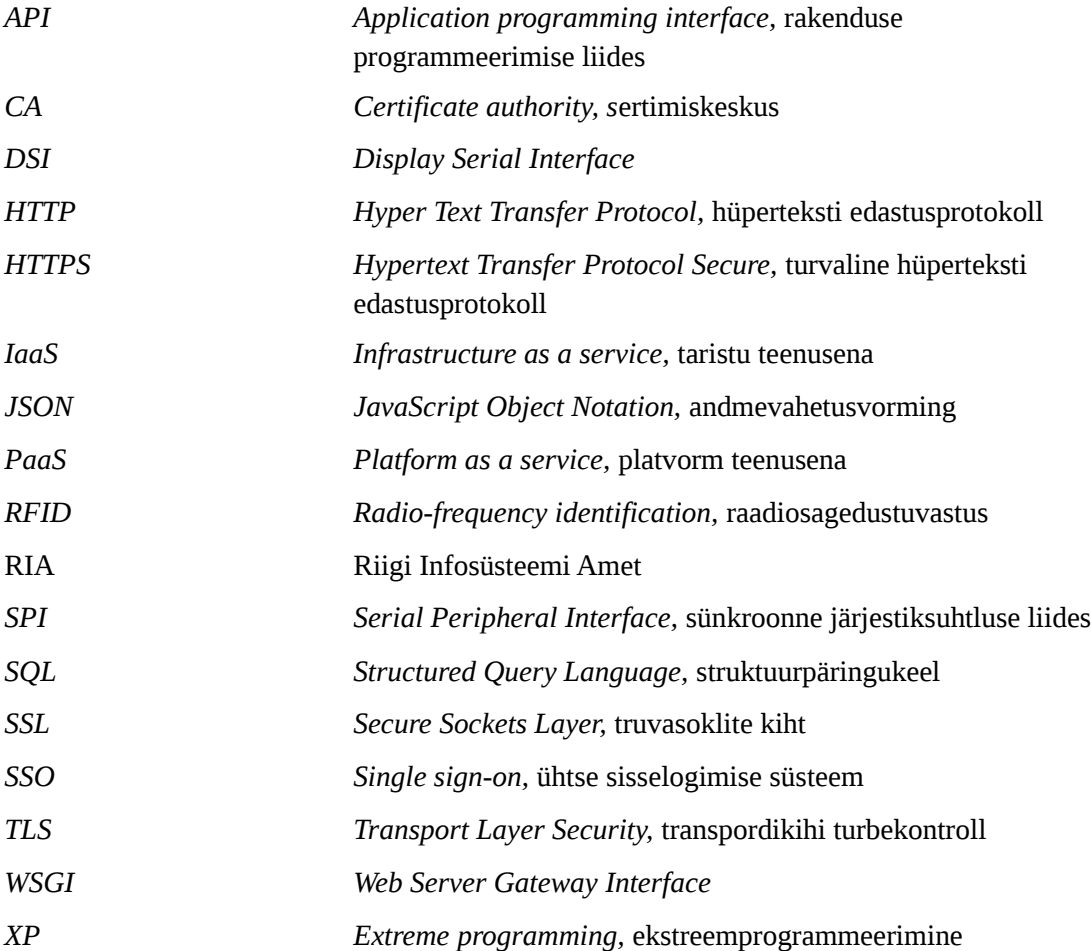

## **Sisukord**

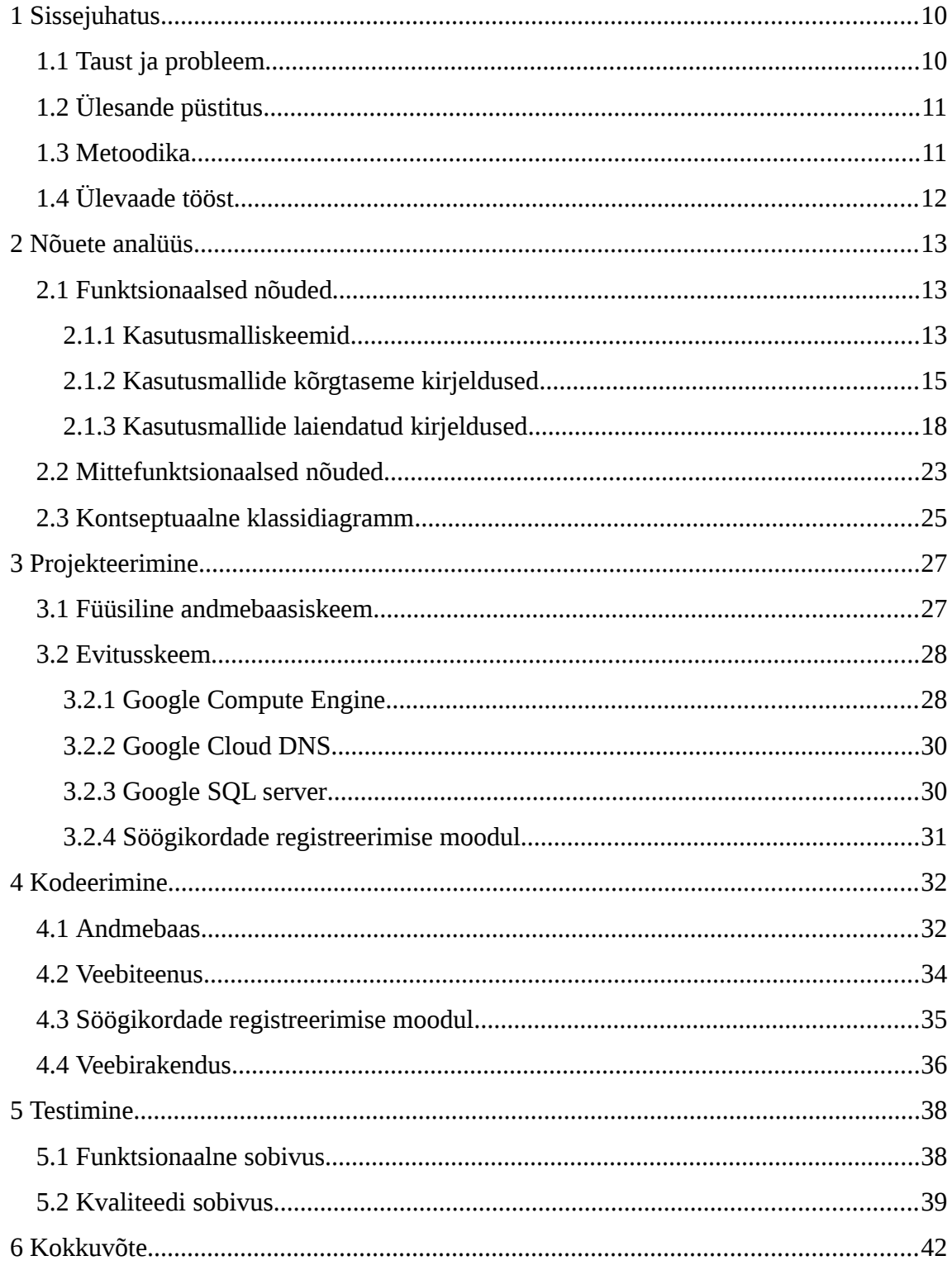

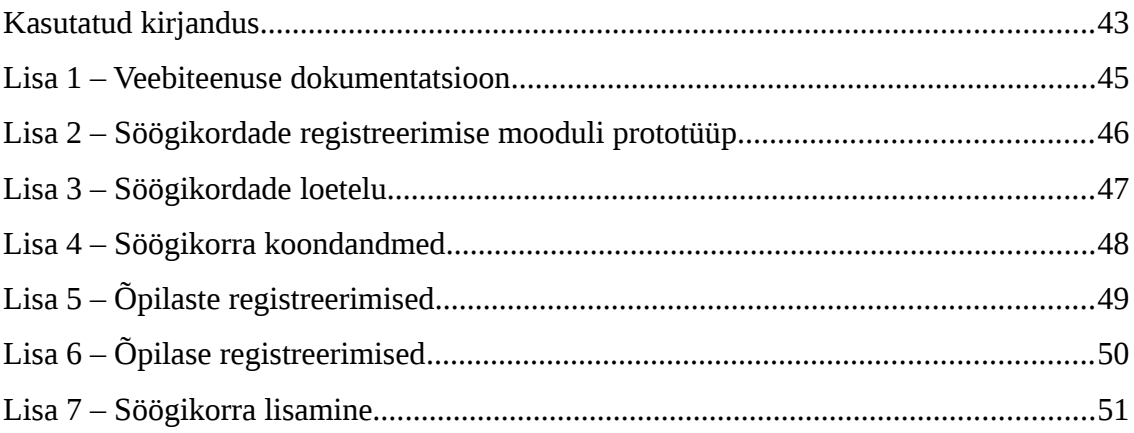

## **Jooniste loetelu**

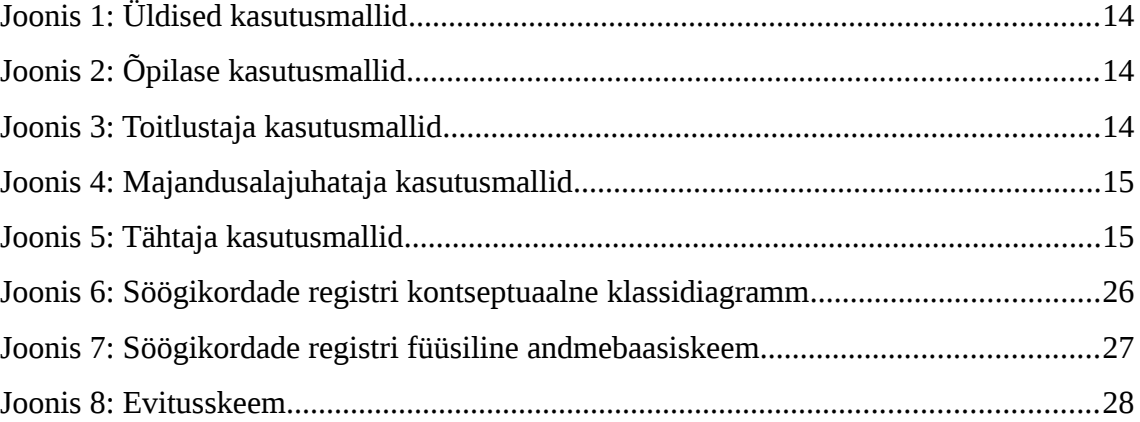

## **Tabelite loetelu**

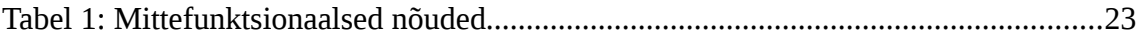

## <span id="page-9-0"></span>**1 Sissejuhatus**

2017. aastal ühinesid Audru vald, Paikuse vald, Pärnu linn ja Tõstamaa vald ning moodustus uus omavalitsusüksus Pärnu linn. Ühinemise motoks oli "Koos jõuame rohkem!". Ühinemise eesmärkide seas on välja toodud avalike teenuste, sh e-teenuste ja infohalduse olemasoleva taseme täiustamine. [\[1\]](#page-42-1)

Osavalla koolides võeti 2017/18. õppeaasta algusest kasutusele haridusteenuste haldamise infosüsteem ARNO [\[2\].](#page-42-3) Selle raames said kõik kooliõpilased õpilaspileti, mis sisaldab raadiosagedustuvastuse (*RFID*) kiipi ja kaardile trükitud ribakoodi. Õpilaspiletit saab ristkasutada sõidupiletina Pärnus, Pärnumaal, Tallinnas, Harjumaal, Tartus, Tartumaal ja veel mitmes teises Eesti piirkonnas. Samuti saavad õpilased isikustatud e-õpilaspiletiga kasutada oma kehtivat tasuta sõiduõigust. Lisaks on koolidel võimalus vahetada raamatukogu andmebaasis olev õpilase unikaalne kood õpilaspiletil oleva ribakoodi vastu. E-õpilaspiletil põhinevat IT ökosüsteemi täiustatakse pidevalt.

Käesolev bakalaureusetöö otsib lahendust, kuidas saaks elektroonilist õpilaspiletit kasutada toitlustusprotsessi andmete kvaliteedi parendamiseks. Toitlustusprotsessi paremat lahendust otsitakse Jõõpre Kooli näitel.

#### <span id="page-9-1"></span>**1.1 Taust ja probleem**

Tulenevalt Põhikooli- ja gümnaasiumiseaduse [\[3\]](#page-42-2) § 42. lg 1-st peab kooli pidaja korraldama õpilaste toitlustamise koolis ja seda rahvatervise seaduse alusel sätestatud tervisekaitse nõuete kohaselt. Kooli toitlustuse pakkumise juures on peale toidu valmistamise tähtsateks tegevusteks veel näiteks tooraine ost, koolilõuna portsjonite koguse planeerimine, õpilaste ja õpetajate toidukordade registreerimine, lisatoitlustuse eest arvete väljastamine ja koondandmete edastamine omavalitsusele.

Nii nagu 86% [\[4\]](#page-42-5) Eesti koolides, valmistatakse ka Jõõpre Koolis toit kooli sööklas. Selleks kogutakse hommikuti andmeid õpilaste kohalolekust, et hinnata lõunasöögi, lisaeine ja järgmise päeva hommikusöögi portsjonite eeldatavat kogust. Kuna hommikune õpilaste üle lugemine ja arvude esitamine sööklale võtab õpetajatelt väärtuslikku aega, mille asemel saaks keskenduda õppetööle, leiab kool, et protsessi võiks muuta tõhusamaks kaasates IKT vahendeid. Kvaliteetsemad andmed annavad toitlustajale võimaluse täpsemalt planeerida pakutava toidu hulka ning seeläbi vähendada toidu raiskamist. Samuti muudab infosüsteem kuu lõpus kokkuvõtete tegemise kiiremaks – ei pea paberilt arve uuesti arvutisse trükkima.

Vajadus on tehnoloogilise lahenduse järele, mille abil saab õpilane hommikuti ennast registreerida hommiku- ja lõunasöögile ning lisaeinele. Majandusjuht ja toitlustaja vajab söögikordadel osalejate arvu klasside ja kooliastmete lõikes. Lisaks vajab majandusjuht detailset ülevaadet õpilase osalemistest lisaeinetel.

### <span id="page-10-1"></span>**1.2 Ülesande püstitus**

Bakalaureusetöö peamisteks eesmärkideks on

- koguda infosüsteemi loomiseks funktsionaalsed ja mittefunktsionaalse nõuded;
- vastavalt kogutud nõuetele leida tehniline disain;
- infosüsteemi prototüübi arendamine;
- **I** loodud prototüübi valideerimine.

#### <span id="page-10-0"></span>**1.3 Metoodika**

Autor peab infosüsteemi loomisel silmas iteratiivset stiili. Kasutatakse agiilses tarkvaraarenduses tuntud ajakarbi meetodit [\[5\].](#page-42-4) Eesmärk on 16. aprillil 2018. a võtta kasutusse infosüsteemi esimene prototüüp, mis sisaldab kliendile kõige olulisemat funktsionaalsust.

Analüüsi etapis kasutatakse jooniste loomiseks objektmodelleerimise standardkeelt UML 2.0-i. Modelleerimiseks kasutatakse programmi StarUML 2.0.

Lähtutakse agiilse tarkvaraarenduse manifestist [\[6\].](#page-42-7) Manifestis kirjeldatud 12-ne põhimõtte järgimist infosüsteemi loomise ajal toetab autori töötamine tarkvaralahendust vajava kooli IT-koordinaatorina.

Esikohale seatakse põhimõte, et "edu peamiseks mõõdupuuks on töötav tarkvara" [\[6\].](#page-42-7) Tarkvara esimese versiooni kvaliteeti hinnatakse tarkvara kasutajate seas läbiviidava intervjuu põhjal, võttes arvese tootekvaliteedi mudelis [\[7\]](#page-42-6) kirjeldatud funktsionaalse sobivuse, soorituse tõhususe, töökindluse ja kasutatavuse kategooriaid.

Kodeerimise osas kasutab autor versioonihaldussüsteemi GIT ja laeb rakenduse koodi keskkonda [www.github.c](http://www.github.com/)om.

### <span id="page-11-0"></span>**1.4 Ülevaade tööst**

Töö esimeses osas analüüsitakse, mida klient söögikordade infosüsteemilt ootab. Leitakse funktsionaalsed ja mittefunktsionaalsed nõuded. Töö teises osas uuritakse, mis on infosüsteemi jaoks sobilik disain. Evituskeemi abil tehakse ülevaade tarkvara arhitektuurist. Kolmandas osas keskendutakse prototüübi koodimisele. Kirjeldatakse prototüübi ja kasutusmallide vahelist seost. Autor toob näiteid kasutajaliidesest. Neljandas osas uuritakse, kas loodud infosüsteem vastab esitatud nõuetele. Analüüsitakse kasutajate tagasisidet.

## <span id="page-12-2"></span>**2 Nõuete analüüs**

Tarkvarale esitatavad nõuded jagunevad funktsionaalseteks ja mittefunktsionaalseteks nõueteks. Nõuete analüüsimisel saab juhinduda standardis ISO/IEC 25010:2011 kirjeldatud toote kvaliteedi mudeli järgi, mis jagab kvaliteedinäitajad kaheksaks osaks: funktsionaalne sobivus, soorituse tõhusus, töökindlus, ühilduvus, kasutatavus, turvalisus, hooldatavus ja porditavus [\[7\].](#page-42-6) Loetelu esimene kvaliteedinäitaja on abiks funktsionaalsete nõuete kirjeldamisel ja järgmist seitset saab kasutada mittefunktsionaalsete nõuete leidmiseks ja kategoriseerimiseks.

### <span id="page-12-1"></span>**2.1 Funktsionaalsed nõuded**

Tarkvaratoote kvaliteedi hindamise üheks kriteeriumiks on funktsionaalne sobivus. Kvaliteetne tarkvara pakub funktsioone, mis kasutamisel ettemääratud tingimustes rahuldab sõnastatud ja eeldatavaid vajadusi. Tarkvara toote funktsionaalne sobivus seisneb funktsionaalsel täielikkusel, funktsionaalsel õigsusel ja funktsionaalsel kohasusel [\[7\].](#page-42-6) Neid vajadusi on võimalik leida ja analüüsida kasutusmallidega.

Kasutusmallid kirjeldavad hulga talituslike nõudeid loodavale tarkvarale. Need kirjeldavad, kuidas kasutaja suhtleb süsteemiga [\[5\].](#page-42-4)

#### <span id="page-12-0"></span>**2.1.1 Kasutusmalliskeemid**

Kasutusmall koondab enda alla hulga stsenaariume, mida omavahel ühendab ühine kasutaja eesmärk [\[5\].](#page-42-4)

Autor on juhindunud *XP* [\[8\]](#page-42-8) põhimõttest, milles rõhutatakse tellija aktiivset osalemist tarkvaratoote väljatöötamisel. Kasutusmallide leidmisel tegi autor koostööd Jõõpre Kooli majandusalajuhatajaga.

Järgnevalt toob autor välja söögikordade infosüsteemi põhilised kasutusmalliskeemid tegijate lõikes.

Üldised kasutusmallid

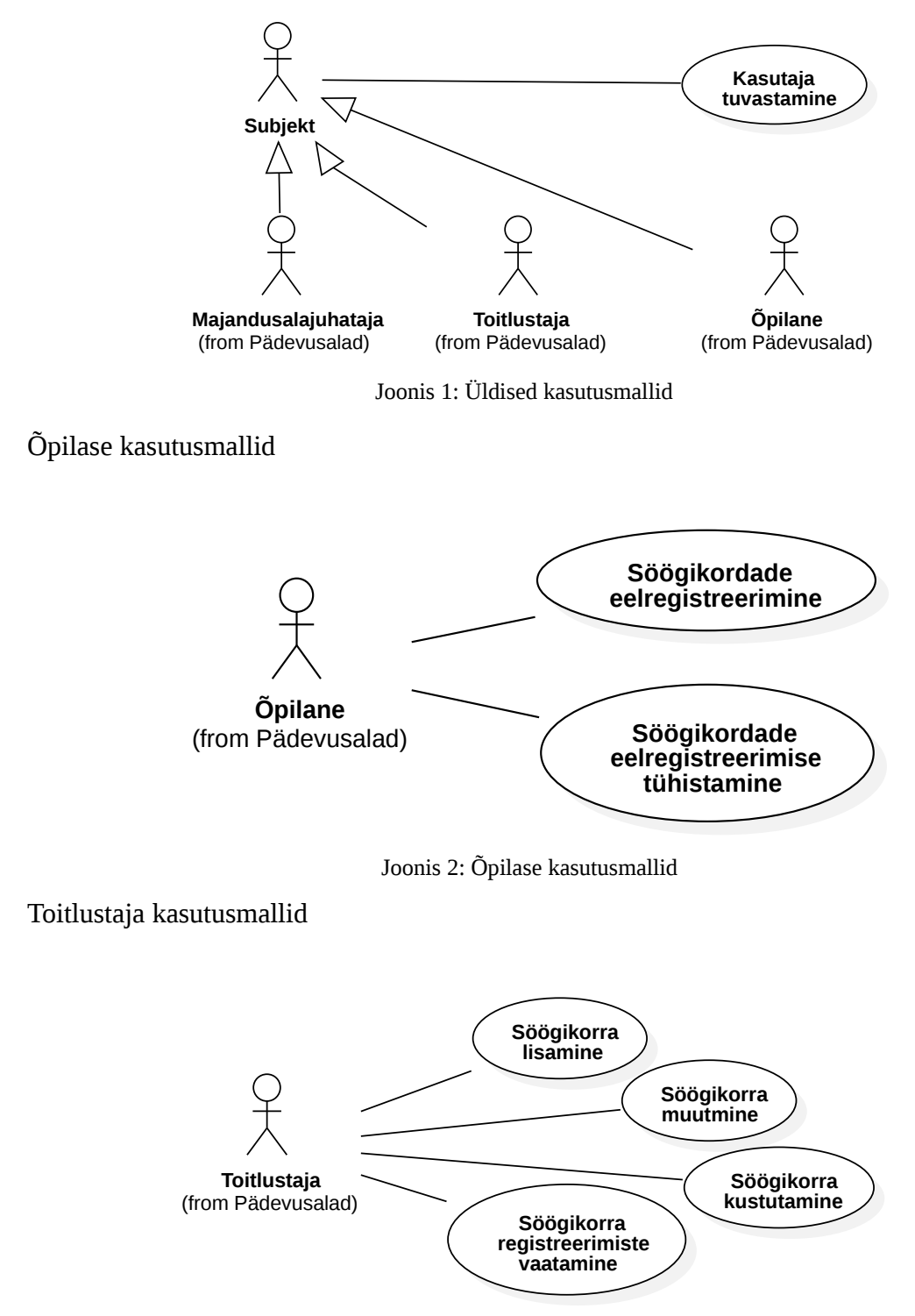

<span id="page-13-0"></span>Joonis 3: Toitlustaja kasutusmallid

Majandusalajuhataja kasutusmallid

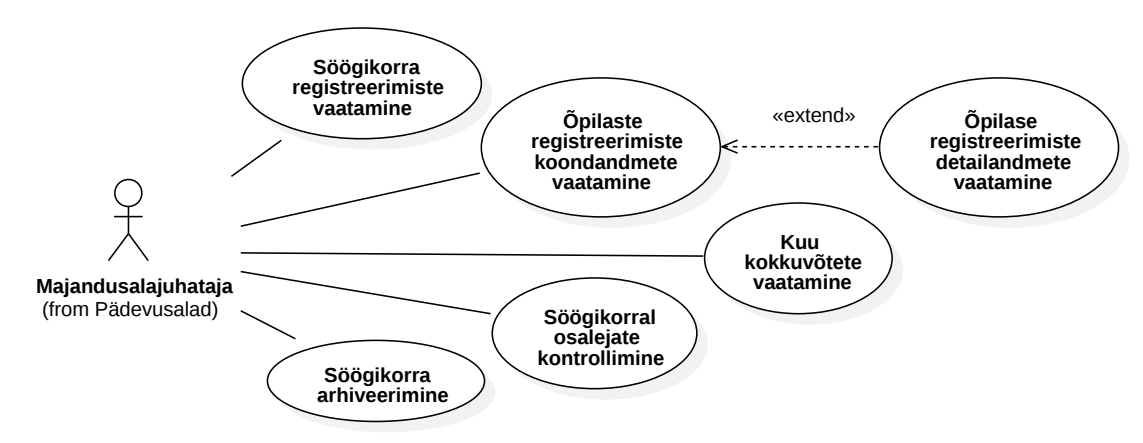

Joonis 4: Majandusalajuhataja kasutusmallid

Tähtaja kasutusmallid

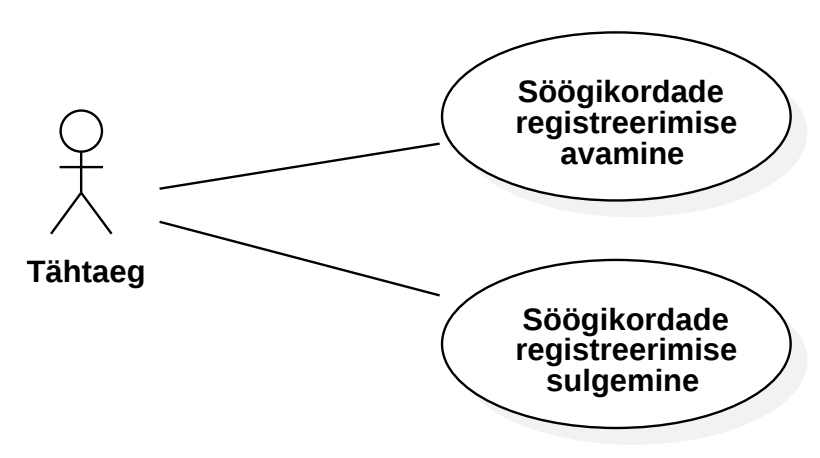

<span id="page-14-1"></span>Joonis 5: Tähtaja kasutusmallid

#### <span id="page-14-0"></span>**2.1.2 Kasutusmallide kõrgtaseme kirjeldused**

Kasutusmallide väärtus peitub nende sisus. Kasutusmalle saab kirjeldada erineva detailsusastmega. Esimese iteratsiooni käigus soovitatakse iga kasutusmalli kohta kirja panna kõrgtaseme struktuuris (ing. k *brief*) kirjeldused [\[9\].](#page-42-9) Seejärel valitakse välja alamosa kasutusmallidest, mida plaanitakse esimeses etapis programmeerida ja neid kirjeldatakse detailsemalt – laiendatud (ing. k *fully dressed*) formaadis [\[9\].](#page-42-9)

#### **Kasutusmalli nimi:** Kasutaja tuvastamine

**Tegutsejad:** majandusalajuhataja, toitlustaja, õpilane

**Kirjeldus:** Subjekt identifitseerib ennast sisestades kasutajanime, parooli ja valides oma rolli. Süsteem kontrollib väidetava identiteedi tõesust. Kui autentimine õnnestub, siis saab subjekt

süsteemile juurdepääsu. Kuna asutuses on kasutusel Google G Suite for Education lahendus, siis peab süsteem võimaldama ka Google kontoga sisenemist (*SSO*).

#### **Kasutusmalli nimi:** Söögikordade eelregistreerimine

#### **Tegutsejad:** õpilane

**Kirjeldus:** Söögikordade Registreerimise Moodul kuvab õpilasele samal päeval pakutavate toidukordade loetelu. Õpilane valib sobivad toidukorrad ja registreerib oma valiku kasutades *RFID* kiibiga kaarti.

*Märkus: Õpilasel võib kaart olla kadunud ja seetõttu ei saa kasutada Söögikordade Registreerimise Moodulit. Sellises olukorras kasutab õpilane söögikordade eelregistreerimiseks oma Google G Suite for Education [\[10\]](#page-42-10) kontot, mis on tema jaoks õppetöö eesmärgil loodud. Õpilane registreerib söögikorrad Veebirakenduses. Vajadusel aitab klassijuhataja õpilasel söögikordi registreerida.*

#### **Kasutusmalli nimi:** Söögikordade eelregistreerimise tühistamine

#### **Tegutsejad:** õpilane

**Kirjeldus:** Süsteem kuvab õpilasele samal päeval pakutavate toidukordade loetelu. Õpilane märgib mitteaktiivseks need toidukorrad, milles ta ei soovi osaleda ja uuendab oma registreerimist kasutades *RFID* kiibiga kaarti.

*Märkus: Õpilasel võib kaart olla kadunud ja seetõttu ei saa kasutada Söögikordade Registreerimise Moodulit. Sellises olukorras kasutab õpilane söögikordade eelregistreerimise tühistamiseks oma Google G Suite for Education kontot. Õpilane tühistab registreeringud Veebirakenduses. Vajadusel aitab klassijuhataja õpilasel registreeringuid tühistada.*

**Kasutusmalli nimi:** Söögikorra registreerimiste vaatamine

**Tegutsejad:** toitlustaja, majandusalajuhataja

**Kirjeldus:** Süsteem kuvab kasutajale sisestatud söögikordade loetelu. Kasutaja valib söögikorra, mille osavõtjate arvu ta soovib näha. Süsteem kuvab söögikorra andmeid, sh registreerinud õpilaste arvu, kooliastmete ja klasside kaupa.

**Kasutusmalli nimi:** Õpilaste registreerimiste koondandmete vaatamine

**Tegutsejad:** majandusalajuhataja

**Kirjeldus:** Süsteem kuvab kasutajale kooli õpilaste nimekirja koos registreerimise arvuga söögikorra liikide kaupa. Vaikimisi loetakse registreerimiste arv kokku jooksva kuu kohta. Kasutaja saab muuta kuupäeva vahemikku.

**Kasutusmalli nimi:** Õpilase registreerimiste detailandmete vaatamine

**Tegutsejad:** majandusalajuhataja

**Kirjeldus:** Süsteem kuvab kasutajale valitud õpilase kõik registreerimised valitud kuupäeva vahemikus. Vaikimisi on vahemikuks käesolev kuu. Iga registreerimise kohta kuvatakse minimaalselt söögikorra liik ja söögikorra kuupäev.

**Kasutusmalli nimi:** Kuu kokkuvõtete vaatamine

**Tegutsejad:** majandusalajuhataja

**Kirjeldus:** Süsteem kuvab kasutajale kõigi kooli õpilaste registreerimiste koondarvu söögikorra liikide kaupa. Vaikimisi kuupäeva vahemikuks on jooksev kuu. Kasutaja saab kuupäeva vahemikku muuta.

#### **Kasutusmalli nimi:** Söögikorral osalejate kontrollimine

#### **Tegutsejad:** majandusalajuhataja

**Kirjeldus:** Süsteem kuvab kasutajale loetelu söögikordadest. Kasutaja valib välja söögikorra, mida ta tahab kontrollida. Pärast kontrollimise funktsiooni käivitamist tuleb osalejad identifitseerida skännides *RFID* kiibiga kaardid või kasutades otsinguvälja. Süsteem kuvab teate, kas osaleja on ennast eelnevalt sööjaks registreerinud. Kontrolli lõpetamisel väljastatakse ülevaade kontrolli tulemusest.

#### **Kasutusmalli nimi:** Söögikorra lisamine

#### **Tegutsejad:** toitlustaja

**Kirjeldus:** Kasutaja sisestab süsteemi uue söögikorra. Sisestamisel valib söögikorra liigi, toimumise kuupäeva ja soovi korral lisab kirjelduse.

#### **Kasutusmalli nimi:** Söögikorra muutmine

#### **Tegutsejad:** toitlustaja

**Kirjeldus:** Süsteem kuvab kasutajale söögikordade loetelu. Kasutaja valib välja söögikorra, mida ta soovib muuta. Süsteem näitab kasutajale söögikorra andmetega eeltäidetud vormi. Kasutaja teeb väljadel soovitud muudatused ja salvestab või tühistab muudatused. Muudatusi ei saa teha söögikordades, kuhu on registreerinud vähemalt üks õpilane.

#### **Kasutusmalli nimi:** Söögikorra kustutamine

#### **Tegutsejad:** toitlustaja

**Kirjeldus:** Süsteem kuvab kasutajale söögikordade loetelu. Kasutaja valib välja söögikorra, mida ta soovib kustutada. Pärast kustutamist eemaldatakse söögikorra andmed Andmebaasist. Kustutada saab söögikordi, millel ei ole ühtegi registreerimist.

#### **Kasutusmalli nimi:** Söögikorra arhiveerimine

#### **Tegutsejad:** majandusalajuhataja

**Kirjeldus:** Süsteem kuvab kasutajale söögikordade loetelu. Kasutaja valib välja söögikorrad, mida ta soovib arhiveerida. Arhiveerida saab söögikordi, millele registreerimine on lõppenud. Arhiveeritud söögikorrad peidetakse söögikordade loetelust.

*Märkus: isikuandmed tuleb kustutada, kui neid ei ole enam vaja sellel eesmärgil, millega seoses need on kogutud [\[11\].](#page-42-11) Õppeaasta jooksul kogutud ja arhiveeritud söögikordade registreeringud tuleb kustutada hiljemalt uue õppeaasta alguseks.*

**Kasutusmalli nimi:** Söögikordade registreerimise avamine

Tegutsejad: tähtaeg

Kirjeldus: Süsteem avab määratud ajal söögikorra registreerimise.

#### **Kasutusmalli nimi:** Söögikordade registreerimise sulgemine

**Tegutsejad:** tähtaeg

**Kirjeldus:** Süsteem sulgeb määratud ajal söögikorra registreerimise.

#### <span id="page-17-0"></span>**2.1.3 Kasutusmallide laiendatud kirjeldused**

#### **Kasutusmalli nimi:** Söögikordade eelregistreerimine

**Primaarne tegutseja:** õpilane

#### **Osapooled ja nende huvid:**

**Õpilane:** Soovib registreerida oma toidukorrad võimalikult kiiresti, sh soovib, et suhtlus infosüsteemiga oleks minimaalne.

**Toitlustaja:** Soovib kvaliteetset informatsiooni söögikordadest osavõtjate kohta, et planeerida toidukoguseid. Toitlustaja soovib minimeerida toidu raiskamist.

**Majandusalajuhataja:** Soovib kvaliteetset informatsiooni söögikordadest osavõtjate kohta. Soovib osavõtjate registreerimiste põhjal omavalitsusele edastada kuu kokkuvõtted.

**Lapsevanem:** Kuna lisaeinete eest tuleb maksta krediiti, siis soovib lapsevanem täpset arvestust, millistel söögikordadel tema laps osaleb.

**Õpetaja:** Soovib anda päeava esimest õppetundi nii, et ta ei peaks sööklasse õpilaste andmeid edastama. Soovib, et õpilased registreeriksid ennast päeva alguses ise sobivatele söögikordadele.

**Eeltingimused:** Andmebaasi on sisestatud söögikorrad ja vähemalt üks söögikord on avatud registreerimiseks. Õpilase õpilaspileti *RFID* kiibi identifikaator on sisestatud andmebaasi.

**Järeltingimused:** Valitud söögikord on registreeritud üks kord.

#### **Tüüpiline sündmuste käik:**

- 1. Õpilane siseneb kooli ja jõuab Söögikordade Registreerimise Mooduli juurde
- 2. Söögikordade Registreerimise Moodul kuvab Õpilasele registreerimiseks avatud söögikorrad
- 3. Õpilane valib sobivad söögikorrad
- 4. Õpilane asetab oma õpilaspileti *RFID* lugerile
- 5. Söögikordade Registreerimise Moodul loeb õpilaspileti identifikaatori
- 6. Söögikordade Registreerimise Moodul saadab õpilaspileti identifikaatori ja toidukordade valiku Veebiteenusele
- 7. Veebiteenus valideerib Õpilase sisestatud andmed
- 8. Veebiteenus salvestab Õpilase söögikordade valiku Andmebaasi
- 9. Söögikordade Registreerimise Moodul kuvab teavet registreerimise õnnestumisest

#### **Alternatiivid:**

a. Söögikordade Registreerimise Mooduli internetiühendus katkeb

1. Söögikordade Registreerimise Moodul kuvab ekraanil veateadet internetiühenduse katkemise kohta

#### b. Ühendus Söögikordade Registreerimise Mooduli ja Veebiteenuse vahel katkeb

- 1. Söögikordade Registreerimise Moodul kuvab ekraanil veateadet
- 2. Söögikordade Registreerimise Moodul saadab veateate e-kirja teel süsteemi haldajale
- 2.a Registreerimiseks avatud söögikordi ei ole
	- 1. Söögikordade Registreerimise Moodul kuvab teavet, et söögikordi registreerimiseks avatud ei ole
	- 2. Söögikordade Registreerimise Moodul sulgeb *RFID* kiipide lugemise
	- 3. Söögikordade Registreerimise Moodul kontrollib 10 minuti pärast, kas on registreerimiseks avatud söögikordi
	- 4. Söögikordade Registreerimise Moodul jätkab *Tüüpilise sündmuste käigust nr 2*
		- 1. Registreerimiseks avatud söögikordi ei ole
			- 1. Söögikordade Registreerimise Moodul jätkab *Alternatiivist 2.a*

#### 4.a Õpilasel on õpilaspilet kadunud

- 1. Õpilane avab arvutis söögikordade infosüsteemi Veebirakenduse
- 2. Autendib ennast kasutades Google G Suite for Education kontot
- 3. Veebirakendus kuvab Õpilasele registreerimiseks avatud söögikorrad
- 4. Õpilane valib sobivad söögikorrad
- 5. Õpilane kinnitab valiku
- 6. Veebirakendus saadab kasutajatunnuse ja toidukordade valiku Veebiteenusele
- 7. Veebiteenus valideerib Õpilase sisestatud andmed
- 8. Veebiteenus salvestab Õpilase söögikordade valiku Andmebaasi
- 9. Veebirakendus kuvab teavet registreerimise õnnestumisest

5.a Söögikordade Registreerimise Moodul ebaõnnestub õpilaspileti identifikaatori lugemisel

1. Söögikordade Registreerimise Moodul teavitab kasutajat tekkinud veast ja palub kaardi uuesti lugerile asetada

6.a Söögikordade Registreerimise Moodulil ebaõnnestub autentimine Veebiteenusele andmete saatmisel

- 1. Söögikordade Registreerimise Moodul kuvab veateate
- 2. Söögikordade Registreerimise Moodul saadab veateate e-kirja teel süsteemi haldajale

7.a Söögikordade Registreerimise Mooduli edastatud andmed ei ole vastuvõetavad

- 1. Veebiteenus saadab Söögikordade Registreerimise Moodulile veateate
- 2. Söögikordade Registreerimise Moodul kuvab veateadet

#### **Kasutusmalli nimi:** Söögikorra registreerimiste vaatamine

**Primaarne tegutseja:** toitlustaja, majandusalajuhataja

#### **Osapooled ja nende huvid:**

**Toitlustaja:** Soovib aegsasti teada, kui palju õpilasi võtab söögikordadest osa. Soovib valmistada toidukoguseid võimalikult täpselt, et toidu raiskamist minimeerida. Täpsema plaanimise tulemusena saab raha kokku hoida ja pakkuda kvaliteetsemat toitu.

**Majandusalajuhataja:** Soovib söögikordade registreerimistest ülevaadet, et aeg ajalt kontrollida toitlustaja tegevust.

**Õpilane:** Soovib, et täpsema plaanimise tulemusena muutub toidu kvaliteet paremaks.

**Eeltingimused:** Toitlustaja või majandusalajuhataja on identifitseeritud; õpilased on söögikordadele eelregistreeritud.

**Järeltingimused:** Kasutajale kuvatakse söögikorra registreerimiste koondandmed

#### **Tüüpiline sündmuste käik:**

- 1. Veebirakendus kuvab kasutajale söögikorrad toimumise aja järgi kahanevas järjestuses
- 2. Kasutaja filtreerib söögikordade nimekirja kasutades otsinguriba või veergudes olevate andmete järjestuse muutmist
- 3. Kasutaja valib välja söögikorra, mille kohta ta soovib näha osalejate arvu kooliastmete ja klasside kaupa
- 4. Veebirakendus kuvab osalejate arvust ülevaate kooliastmete ja klasside kaupa

#### **Alternatiivid:**

a. Söögikordade Veebirakendus ei saa ühendust Veebiteenusega

- 1. Veebirakendus kuvab veateate
- 2. Veebirakendus saadab veateate e-kirja teel süsteemi haldajale
- 1.a Ühtegi söögikorda nimekirjas ei ole
	- 1. Veebirakendus kuvab, et andmed puuduvad
- 2.a Otsingu tulemusele ei ole ühtegi vastet
	- 1. Veebirakendus kuvab, et andmed puuduvad
- 4.a Söögikorrale ei ole tehtud veel ühtegi registreeringut
	- 1. Veebirakendus kuvab klassi ja kooliastme kohta "0" registreerimist

#### **Kasutusmalli nimi:** Õpilaste registreerimiste koondandmete vaatamine

**Primaarne tegutseja:** majandusalajuhataja

#### **Osapooled ja nende huvid:**

**Majandusalajuhataja:** Soovib ülevaadet õpilaste registreerimistest söögikorra liikide kaupa, et linnavalitsusele edastada õpilase lisaeine registreerimiste arvu.

**Lapsevanem:** Soovib lisaeinete registreerimise võimalikult täpset arvestust, sest lisaeine eest tuleb tasuda. Soovib eelmises kuus kasutamata ettemaksu maha arvestamist lapse poolt järgmisel kuul tarbitavate lisaeinete pealt.

**Linnavalitsus:** Soovib lisaeinete eest ettemaksu. Võimaldab eelmises kuus kasutamata ettemaksu mahaarvestamist järgmisel kuul tarbitavate lisaeinete hinnast.

**Eeltingimused:** Majandusalajuhataja on identifitseeritud

**Järeltingimused:** Kasutajale on kuvatud registreerimiste koondandmed

#### **Tüüpiline sündmuste käik:**

- 1. Veebirakendus kuvab kasutajale õpilaste nimekirja koos söögikordadel osalemiste koondarvuga. Nimekiri on vaikimisi sorditud klasside suurenevas järjekorras. Loetelus on õpilase isikukood, eesnimi, perekonnanimi, klass ja koondarv õpilaste registreerimiste kohta söögikorra liikide kaupa.Vaikimisi kuvatakse õpilaste jooksva kuu registreerimiste koondandmeid.
- 2. Kasutaja valib välja kuupäeva vahemiku, mille kohta ta soovib õpilaste registreerimistest koondandmeid näha
- 3. Kasutaja filtreerib õpilaste nimekirja kasutades otsinguriba või veergudes olevate andmete järjestuse muutmist
- 4. Kasutaja võib välja valida õpilase söögikordade registreerimise detailandmete vaate
- 5. Süsteem kuvab kasutajale õpilase registreerimistest detailandmed. Kuvatakse loetelu registreeritud söögikordadest, mille kohta on kirjas vähemalt toimumise kuupäev ja liik
- 6. Kasutaja filtreerib õpilaste registreerimiste nimekirja kasutades otsinguriba või veergudes olevate andmete järjestuse muutmist

#### **Alternatiivid:**

- a. Söögikordade Veebirakendus ei saa ühendust Veebiteenusega
	- 1. Veebirakendus kuvab veateate
	- 2. Veebirakendus saadab veateate e-kirja teel süsteemi haldajale
- 1.a Ühtegi õpilast nimekirjas ei ole
	- 1. Veebirakendus kuvab, et andmed puuduvad
- 2.a Kasutaja valib kuupäeva vahemiku suurema kui kolm kuud
	- 1. Kasutajale kuvatakse teade, et vahemik ületab lubatud piiri
	- 2. Kasutaja muudab vahemiku väiksemaks
- 2.b Kasutaja valib kuupäeva vahemiku, kus alguse kuupäev on hiljem lõpu kuupäevast
	- 1. Veebirakendus korrigeerib kuupäeva nii, et alguse ja lõpu kuupäeva on sama
- 2.c Kasutaja valib kuupäeva kolm aastat eespool või tagapool käesolevat kuupäeva
	- 1. Veebirakendus teavitab kasutajat, et valitud vahemik on väljapool lubatud piiri
- 3.a Otsingu tulemusele ei ole ühtegi vastet
	- 2. Veebirakendus kuvab, et andmed puuduvad
- 5.a Õpilane ei ole teinud veel ühtegi registreeringut
	- 1. Veebirakendus kuvab, et andmed puuduvad

6.a Otsingu tulemusele ei ole ühtegi vastet

3. Veebirakendus kuvab, et andmed puuduvad

#### **Kasutusmalli nimi:** Söögikorra lisamine

#### **Primaarne tegutseja:** toitlustaja

#### **Osapooled ja nende huvid:**

**Toitlustaja:** Soovib infosüsteemi sisestada söögikorra, millele saavad õpilased eelregistreerida. Soovib õpilastelt söögikordadele eelregistreermist, et planeerida täpsemaid toidukoguseid ja minimeerida toidu raiskamist.

**Majandusalajuhataja:** Soovib, et aegsasti oleks olemas ülevaade söögikordadest. Soovib toitlustajalt söögikordade sisestamist, et õpilased saaksid söögikorrad eelregistreerida. See on eelduseks, et majandusalajuhataja saaks hiljem teha kokkuvõtteid ja neid edastada linnavalitsusele.

**Õpilane:** Soovib hommikul kooli tulles, et söögikord oleks sisestatud ja registreerimisele avatud. Soovib hommikul kooli tulles esimese asjana eelregistreerida söögikorrad.

**Lapsevanem**: Soovib toitlustajalt söögikordade infosüsteemi sisestamist, et lisaeinete arvestus oleks võimalikult täpne ja ilma tõrgeteta.

**Õpetaja:** Soovib, et hommikul töötaks söögikordade registreerimise süsteem tõrgeteta ja õpilased saaksid oma söögikorrad eelregistreerida. Õpetaja soovib esimesel tunnil eelkõige keskenduda õpetamisele. Õpetaja ei soovi tegeleda õpilaste andmete edastamisega toitlustajale.

**Eeltingimused:** Toitlustaja on identifitseeritud

**Järeltingimused:** Toidukord on süsteemi lisatud ühel korral. Igat toidukorra liiki saab päeva kohta olla maksimaalselt üks.

#### **Tüüpiline sündmuste käik:**

- 1. Veebirakendus kuvab kasutajale söögikorra sisestamise väljad
- 2. Kasutaja valib rippmenüüst söögikorra liigi
- 3. Kasutaja valib kalendrist söögikorra toimumise kuupäeva
- 4. Kasutaja lisab soovi korral kirjelduse (nt "6. klass saab lõunatoiduna ekskursioonile kaasa võilevad ja mahla")
- 5. Kasutaja vaatab andmed üle ja kinnitab

#### **Alternatiivid:**

a. Söögikordade Veebirakendus ei saa ühendust Veebiteenusega

- 1. Veebirakendus kuvab veateate
- 2. Veebirakendus saadab veateate e-kirja teel süsteemi haldajale
- b. Kasutaja soovib söögikorra sisestamist jätkata hiljem
- 1. Kasutaja salvestab andmed
- 2. Veebirakendus kuvab kasutajale sisestatud söögikordade loetelu
- c. Kasutaja ei soovi söögikorda sisestada
	- 1. Kasutaja tühistab tegevuse
	- 2. Veebirakendus kuvab kasutajale sisestatud söögikordade loetelu
- 2.a Ühtegi söögikorra liiki ei ole valikus
	- 1. Veebirakendus kuvab teate, et kõigepealt peab süsteemis ära kirjeldama söögikordade liigid
- 2.b Valitud kuupäevale on juba märgitud samat liiki söögikord
	- 1. Veebirakendus kuvab teate, et valitud päevale on juba seda liiki söögikord registreeritud
	- 2. Kasutaja valib teist liiki söögikorra, erineva kuupäeva või *alternatiiv c.*
- 3.a Kasutaja määrab söögikorra toimumisaja minevikku
	- 1. Veebirakendus kuvab teate, et söögikorra kuupäev peab olema sisestatud vähemalt üks päev enne söögikorra toimumise aega.
	- 2. Kasutaja valib uue kuupäeva
- 4.a Kirjeldus ületab 200 tähemärki
	- 1. Veebirakendus kuvab, et kirjeldus on liiga pikk
	- 2. Kasutaja muudab teksti lühemaks

### <span id="page-22-0"></span>**2.2 Mittefunktsionaalsed nõuded**

Mittefunktsionaalsed nõuded on nõuded, mille järgi saab hinnata süsteemi tööd. Mittefunktsionaalsete nõuete kohta on käibel ka väljendid "kvaliteedinõuded" või "süsteemi omadused". Mittefunktsionaalsete nõuete kirjeldamisel ei keskenduta üksikutele funktsioonidele.

Järgnevalt kirjeldab autor söögikordade funktsionaalse allsüsteemi mittefunktsionaalseid nõudeid, mis on liigitatud toote kvaliteedi mudeli [\[7\]](#page-42-6) järgi.

| <b>Tüüp</b>            | Nõude kirjeldus                                                                                                    |
|------------------------|----------------------------------------------------------------------------------------------------|
| Vastavus<br>seadustele | Loodav süsteem peab olema kooskõlas kõigi Eesti Vabariigi<br>seadustega, sh "Isikuandmete kaitse üldmäärusega" [12] ja<br>"Infosüsteemide turvameetmete süsteemiga" [13]. |
|                        | Käituskeskkond Avaliku pilve kasutamisel peab pilv vastama standarditele ISO                                                                                              |

Tabel 1: Mittefunktsionaalsed nõuded

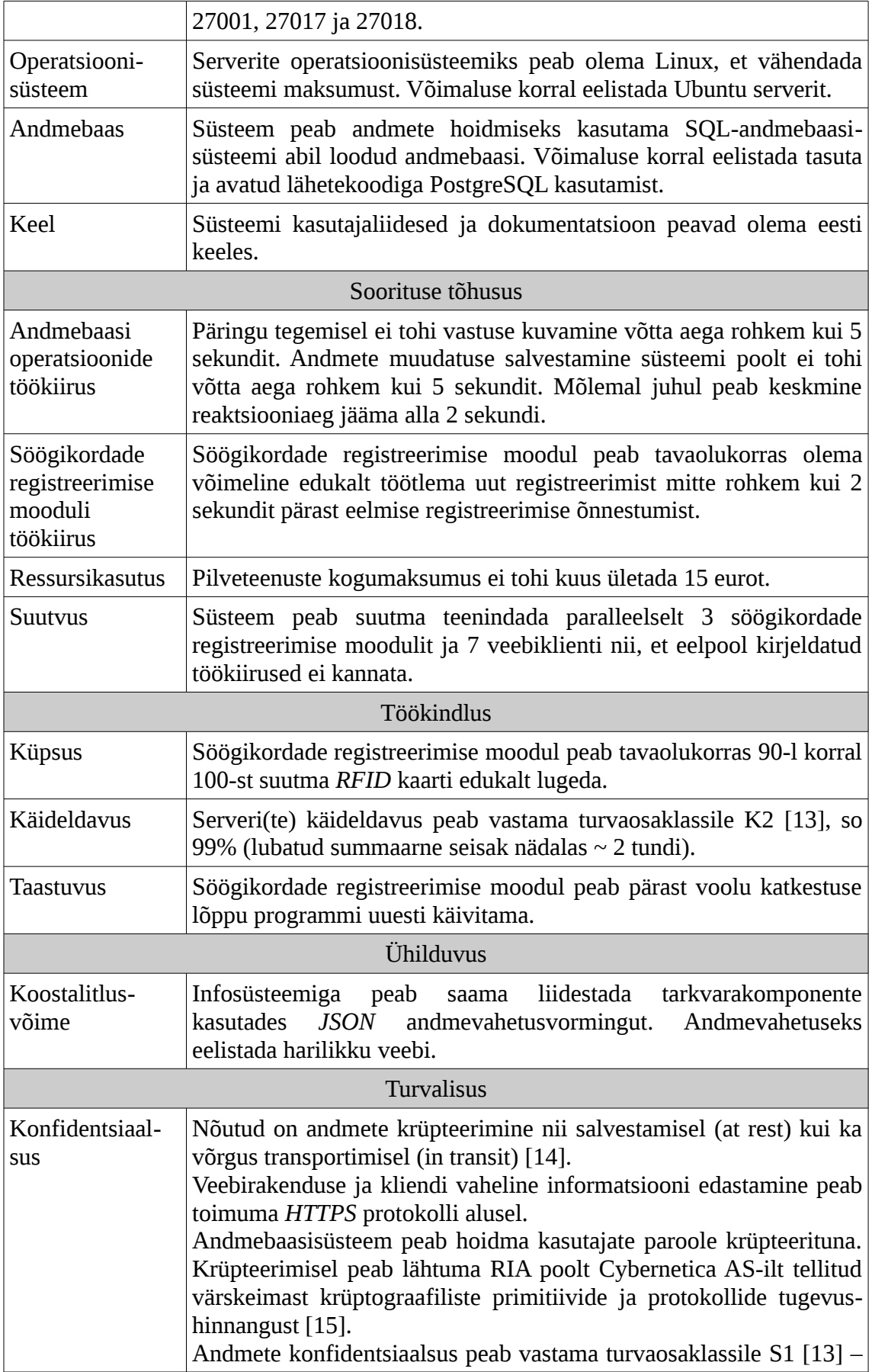

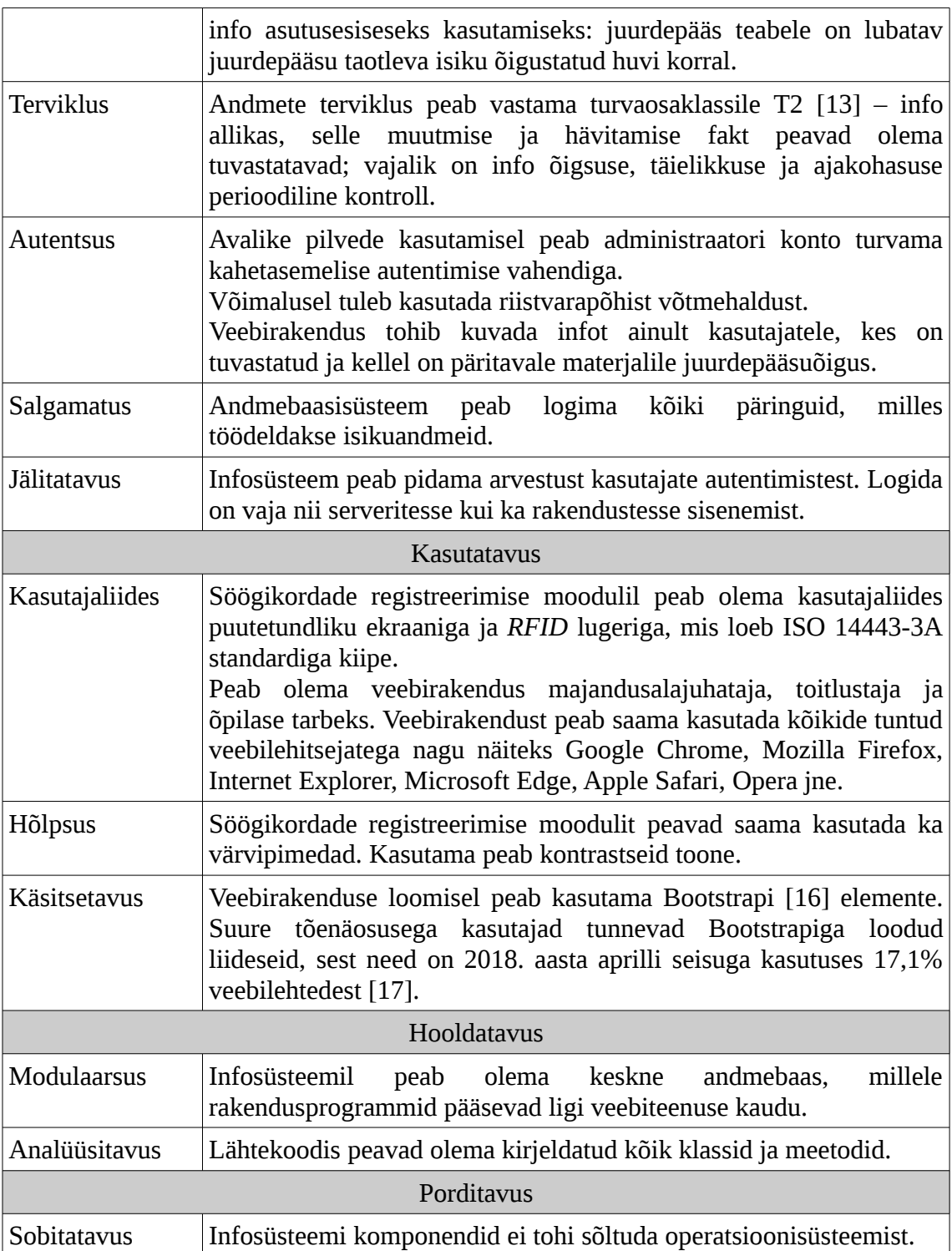

## <span id="page-24-0"></span>**2.3 Kontseptuaalne klassidiagramm**

Analüüsi käigus leiti, et infosüsteem kasutab nelja registrit. Nendeks on söögikordade, isikute, klasside, ja klassifikaatorite register. Järgnevalt annab autor kontseptuaalse klassidiagrammiga ülevaate söögikordade registrist [\(Joonis 6\)](#page-25-0).

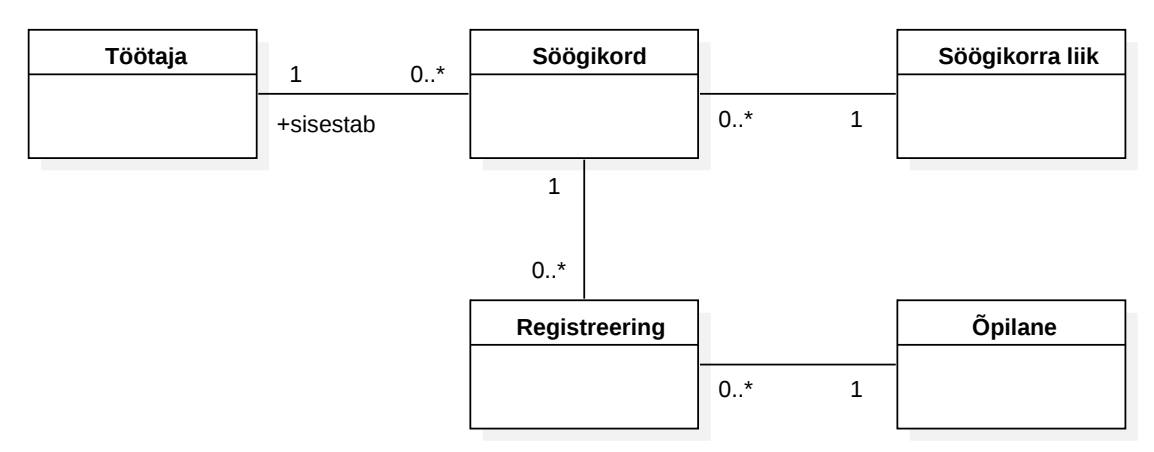

<span id="page-25-0"></span>Joonis 6: Söögikordade registri kontseptuaalne klassidiagramm

## <span id="page-26-1"></span>**3 Projekteerimine**

Antud peatükis analüüsib autor loodava infosüsteemi arhitektuuri. Leitakse füüsiline andmebaasiskeem ja evitusskeem.

#### <span id="page-26-0"></span>**3.1 Füüsiline andmebaasiskeem**

Füüsiline andmebaasiskeem on loodud söögikordade registri kohta. Peatükis [2.2](#page-22-0) kirjeldatud nõuetest lähtuvalt loodi füüsiline andmebaasiskeem PostgreSQL andme-baasisüsteemile. Skeemile [\(Joonis 7\)](#page-26-2) on kantud andmetüüp "SERIAL", millega luuakse PostgreSQL-is arvujada generaator. Samuti on projekteerimise käigus ette nähtud, et klassifikaatorite nimetuste ja kirjelduste jaoks defineeritakse domeenid "D\_NIMETUS*" ja "*D\_KIRJELDUS*"*, millele kaudu määratakse andmetüüp ja kitsendused.

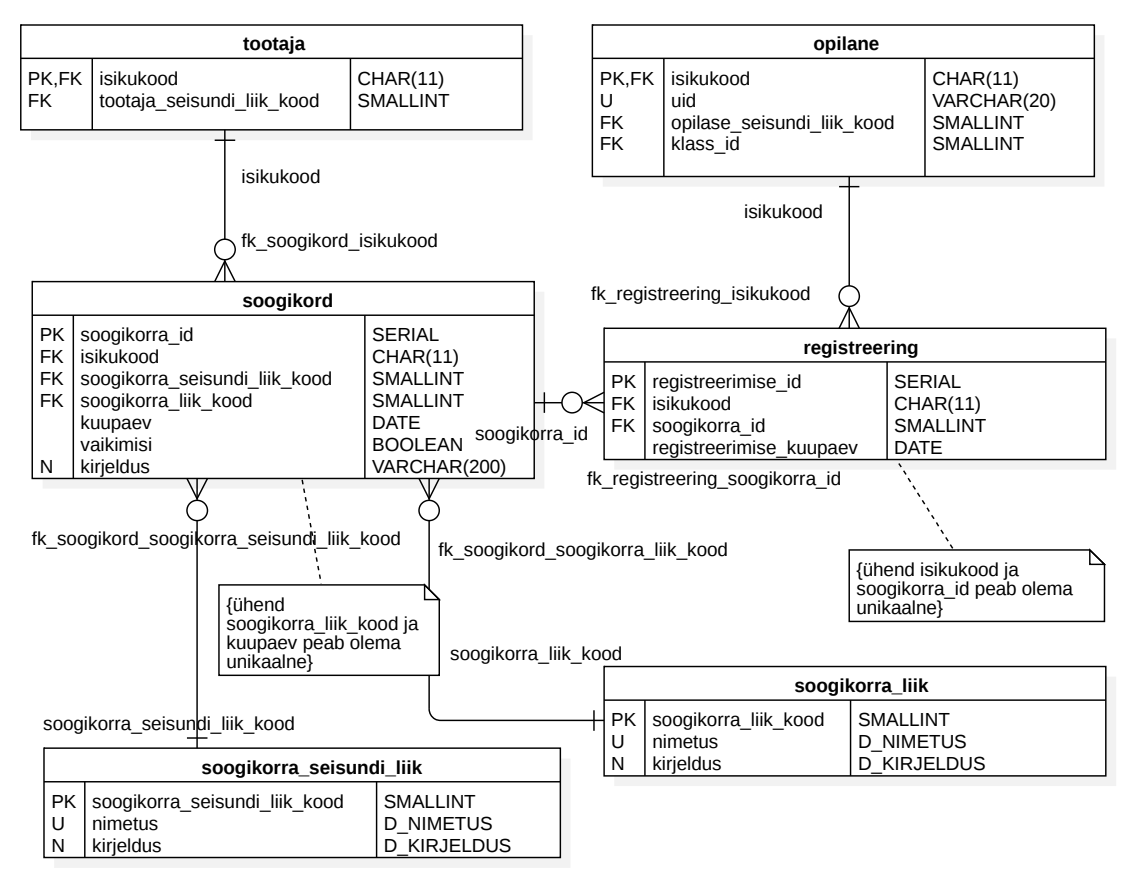

<span id="page-26-2"></span>Joonis 7: Söögikordade registri füüsiline andmebaasiskeem

### <span id="page-27-1"></span>**3.2 Evitusskeem**

Järgnevalt annab autor evituskeemi abil ülevaate, milline on loodava infosüsteemi arhitektuur. Seejärel kirjeldatakse ja põhjendatakse arhitektuuri valikut.

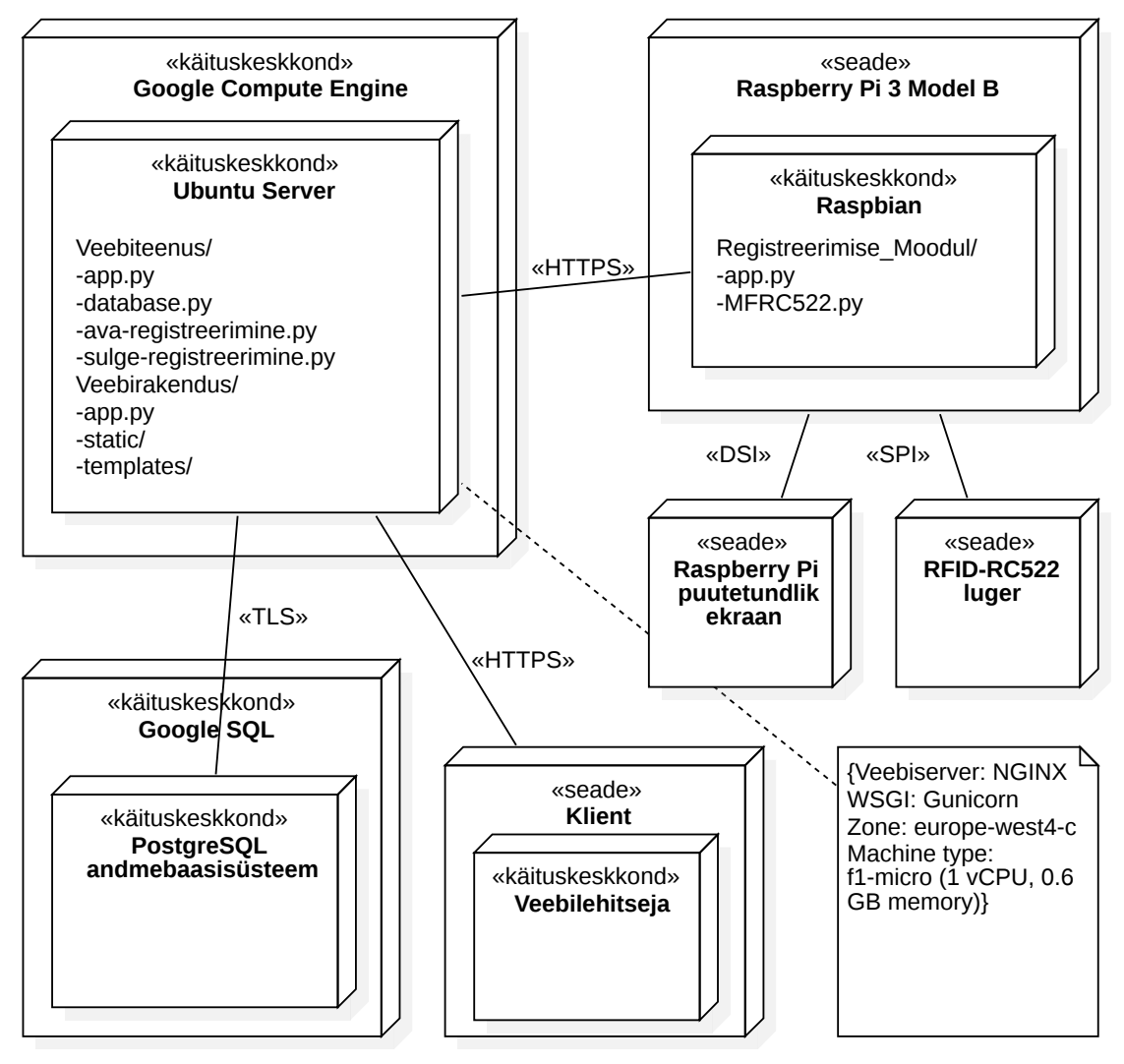

<span id="page-27-2"></span>Joonis 8: Evitusskeem

#### <span id="page-27-0"></span>**3.2.1 Google Compute Engine**

Google Compute Engine on *IaaS* mudelil põhinev teenus, mis võimaldab luua sobiva konfiguratsiooni ja operatsioonisüsteemiga virtuaalmasinaid. Kasutaja saab valida, millises Google andmekeskuses ta soovib oma virtuaalmasinat majutada. Google Compute Engine's loodud virtuaalmasinate võimsust saab kergesti suurendada ja vähendada. [\[18\]](#page-43-4)

Kuna Jõõpre Koolis on kasutusel G Suite for Education pilveteenused [\[10\],](#page-42-10) siis leiab autor, et IT ökosüsteemi ühetaolisena hoidmiseks võib kasutada Google Cloud teenuseid. Samuti vastab antud teenus peatükis [2.2](#page-22-0) nõutud standarditele ISO 27001, 27017 ja 27018 [\[19\].](#page-43-11) Kuna Google Compute Engine pakub *IaaS* mudelit, siis klient ei pea vastutama süsteemi andmekeskuse, riistvara ja virtualiseerimiskihi eest. Küll aga peab tagama rakendusplatvormi, rakenduste ja andmete turbe [\[14\].](#page-43-1)

Virtuaalserverile paigaldatakse NGINX veebiserver [\[20\].](#page-43-10) Veebiserver vastab klientide päringutele ja peab krüpteeritud suhtluseks üle avaliku interneti kasutama *SSL* sertifikaate. *SSL* sertifikaate saab taotleda sertimiskeskuselt (*CA*). Üheks selliseks keskuseks on Let's Encrypt [\[21\],](#page-43-9) kus saab sertifikaadid luua tasuta ja automatiseeritult. Sertifikaatide automaatseks loomiseks on Let's Encrypti teenusega liidestatud Certbot [\[22\].](#page-43-8) Pärast *SSL* sertifikaatide loomist tuleb kõik virtuaalserverile tehtud *HTTP* päringud suunata *HTTPS* ühenduse peale.

Söögikordade infosüsteemi jaoks tuleb Google Compute Engine's luua "f1-micro" Ubuntu 16.04 virtuaalserver. Antud serveris käivitatakse lokaalselt Flask raamistikul [\[23\]](#page-43-7) põhinev veebiteenus ja veebirakendus kasutades Pythoni *WSGI HTTP* serverit Gunicorn [\[24\].](#page-43-6) Avalikust internetist tulevad päringud vahendab Gunicorn'iga käivitatud teenustele NGINX *HTTP* proksi. Gunicorn on töökindlam, kui Flaski raamistikku ehitatud *WSGI* [\[25\].](#page-43-5) NGINX lahendab probleemi, kus aeglased kliendid ummistavad veebiserveri. Mõlemad serverid käivitatakse operatsioonisüsteemi üleslaadimisel nii, et kasutaja ei pea olema sisse logitud (nö *daemon'*ina).

Söögikordade infosüsteemi veebiteenuseks on Flask raamistikul põhinev Pythoni rakendus, mille kaudu toimub infovahetus erinevate tarkvarakomponentide ja andmebaasi vahel. Infovahetus toimub *JSON* andmevahetusvormingus ja kasutades *HTTPS* protokolli. Infot edastatakse ja võetakse vastu autenditud klientidelt, kellel on andmetele juurdepääsuõigus. Kirjeldatud lahendus muudab infosüsteemi modulaarseks. Vajadusel saab hõlpsalt välja vahetada andmebaasisüsteemi või lisada juurde klientprogramme. Lisaks suureneb turvalisus, sest andmebaas on ära peidetud.

Söögikordade infosüsteemi veebirakendus on Flask raamistikul põhinev programmeerimiskeeles Python kirjutatud rakendus, mida saavad kliendid kasutada veebilehitsejaga.

Kuna söögikordade registreerimise avamine ja sulgemine on perioodilised tegevused, siis selleks saab Linux serveris kasutada tööriista Cron.

#### <span id="page-29-1"></span>**3.2.2 Google Cloud DNS**

Sertimiskeskusest *SSL* sertifikaatite tellimiseks peab virtuaalserveril olema domeeninimi. Eesti "ee" lõpuga domeeninime saab osta Eesti Interneti AS-i poolt volitatud registripidaja kaudu, näiteks Zone Media OÜ veebilehelt. Pärast domeeninime soetamist võib domeeni nimeserveriteks määrata Google Cloud DNS-i serverid. Seeläbi saab samast Google pilve haldusliidesest serveritele määrata ka internetiaadressid. Google teenustaseme leping (SLA) lubab DNS teenuse 100%-list käideldavust. [\[26\]](#page-43-13)

Söögikordade infosüsteemi jaoks registreeritakse "ee" lõpuga domeeninimi ja nimeserveriteks määratakse Google Cloud DNS-i serverid.

#### <span id="page-29-0"></span>**3.2.3 Google SQL server**

Google Cloud SQL on Google poolt pakutav *PaaS* mudeli teenus, millega saab luua PostrgeSQL'i ja MySQL'i andmebaasisüsteemidel põhinevaid andmebaase. Andmebaasisüsteemi hooldab Google ja lubab käideldavust, mis on suurem kui 99,95%. Samuti on teenuses võimalik kasutada automaatset tagavarundamist. Andmebaas on krüpteeritud. Lisaks on igal andmebaasil oma tulemüür, mille kaudu saab kontrollida juurdepääsetavust. [\[27\]](#page-43-12)

Google Cloud SQL vastab punktis [2.2](#page-22-0) nõutud standarditele ISO 27001, 27017 ja 27018 [\[19\].](#page-43-11) Andmebaasisüsteemiga ühenduse loomiseks tuleb nõuda *SSL* krüpteerimist. Turvalisuse lisamiseks tuleb määrata IP-d, millelt on ühenduse loomine lubatud.

Söögikordade infosüsteemi keskne andmebaas luuakse Google Cloud SQL teenuses PostgreSQL'i andmebaasisüsteemiga. Andmebaasist päritakse andmeid vaadete kaudu. Võimalusel lahendatakse ka andmete sisestus vaadete kaudu.

#### <span id="page-30-0"></span>**3.2.4 Söögikordade registreerimise moodul**

Söögikordade registreerimise moodul on manussüsteem, millega on ühendatud puutetundlik ekraan ja *RFID* luger, mis loeb ISO 14443-3A standardiga kiipe. Manussüsteem ühendub kohtvõrku raadiokohtvõrgu standardil 802.11n ja kasutab vähemalt WPA2 AES jagatud võtme meetodil krüpteerimist.

Manussüsteemi loomiskes saab kasutada Raspbian operatsioonisüsteemiga Raspberry Pi miniarvutit. Kuna Raspbian on Linuxil põhinev vabavaraline operatsioonisüsteem, siis selle eest ei tule maksta litsentsitasusid. Samuti on Raspberry Pi miniarvutit võimalik ühendada *RFID* lugeri ja puutetundliku ekraaniga. Mõlemad on kirjutamise hetkel müügil Amazoni ja ITT Group OÜ veebipoes. Veelgi enam, Raspberry Pi'l on suur kogukond ning internetis leidub arvukalt õpetusi ja dokumentatsioone.

Söögikordade registreerimise moodulile paigaldatakse Kivy raamistikul [\[28\]](#page-43-14) põhinev Pythoni rakendus. Rakendus käivitatakse kohe pärast operatsioonisüsteemi üleslaadimist. Rakendus suhtleb kasutajatega puutetundliku erkaani ja *RFID* lugeri vahendusel. Kasutaja tehtud sisestused saadetakse veebiteenusele üle tuvalise ühenduse.

## <span id="page-31-1"></span>**4 Kodeerimine**

Järgnevalt teeb autor ülevaate eelmistes peatükkides analüüsitud lahenduse seadistamisest ja programmeerimisest. Kodeerimise etapis keskenduti prototüübi loomisele, mis sisaldab kliendile kõige olulisemat funktsionaalsust. Lähtutakse peatüki [2.1.3](#page-17-0) kasutusmallide laiendatud kirjeldustest. Ülevaade antakse andmebaasi, veebiteenuse, söögikordade registreerimise mooduli ja veebirakenduse loomisest.

Rakendused on valmistatud programmeerimiskeeles Python ja andmebaasi tegemiseks kasutati *SQL*-i. Kasutades GIT versioonihaldussüsteemi laadis autor kodeerimise etappidel saadud tulemused keskkonda GitHub [\[29\].](#page-43-15)

### <span id="page-31-0"></span>**4.1 Andmebaas**

Andmebaasi loomiseks on kasutatud Google Cloud SQL-is PostgreSQL 9.6 andmebaasisüsteemi, mis on majutatud andmekeskusesse "europe-west4-c". Andmebaasi haldusliideses loodi *SSL* sertifikaadid ja lubatakse ainult krüpteeritud ühendus. Andmebaasi tulemüüris on lubatud juurdepääs autori ja veebirakenduse võrguaadressidelt.

Autor kasutab prototüübi tarbeks vaikimis loodud andmebaasi "postgres*"* ja skeemi "public*".* Krüptograafiliste funktsioonide kasutamiseks laetakse andmebaasi laiendus "pgcrypto*"*.

Kuna andmebaasis on mitu klassifikaatorit, mille atribuutidel on sarnased andmetüübid ja kitsendused, siis luuakse domeenid "D\_NIMETUS" ja "D\_KIRJELDUS". Seejärel ei pea sarnaste atribuutide korral iga kord andmetüüpe ega kitsendusi määrama, vaid saab kasutada kirjeldatud domeeni.

Andmebaasi tabelite *SQL* koodi loomiseks kasutati StarUML-i laiendust, mis genereeris koodi füüsilise andmebaasiskeemi põhjal [\[30\].](#page-43-16) Juhul kui tabelil ei olnud sisulise tähendusega võtit, siis kasutati arvujada generaatorit. Identifikaatorite genereerimiseks kasutatakse andmetüüpi "SERIAL".

Andmebaasi sisemise struktuuri peitmiseks ja turvalisuse lisamiseks lõi autor andmebaasisüsteemis vaated:

- *"*Opilaste\_koondtabel*"*,
- …Klasside\_opilaste\_arv",
- "Klasside\_registreeringud*",*
- *"*Registreeringute\_koondtabel*",*
- "Soogikordade\_koondtabel".

Andmete õigsuse tagamiseks kasutatakse andmebaasisüsteemis "TRIGGER'eid*".* Enne söögikordade andmete muutmist käivitatakse "TRIGGER'id":

- "trig\_tyhista\_soogikorra\_andmete\_muudatus\_parast\_avamist"
- " "trig\_tyhista\_arhiveeritud\_soogikorra\_muudatus"

Esimene tagab, et söögikordade andmeid, v.a seisundit, ei saa muuta, alates söögikorra registreerimise avamisest. Teine keelab söögikorra muutmise täielikult, kui see on arhiveeritud.

Andmebaasi lisati funktsioon, mille kaudu saab autentida majandusalajuhataja rollis olevat kasutajat. Funktsiooni nimeks on "f on majandusalajuhataja". Funktsiooni väljakutsel on esimene argument e-post ja teine argument parool. Majandusalajuhatajal on õigus süsteemi siseneda vaid siis, kui tema seisund on aktiivne. Kirjeldatud funktsioon tagastab *boolean* tüüpi väärtuse – "True", kui sisestatud e-post ja parool klapivad ja vastasel korral "False".

Andmebaasi lisati funktsioonid "f ava soogikorra registreerimine" ja "f\_sulge\_soogikorra\_registreerimine", mille abil vastavalt avatakse ja suletakse söögikordade eelregistreerimine. Kirjeldatud funktsioonid kutsutakse välja perioodiliselt.

Andmebaasi lähtekood on GitHubis autori repositooriumi "www.registreerima.ee" [\[29\]](#page-43-15) kataloogis "Andmebaas".

### <span id="page-33-0"></span>**4.2 Veebiteenus**

Veebiteenus majutatakse Google Cloud Compute Engine's loodud Ubuntu 16.04 virtuaalserverile. Virtuaalserver on majutatud andmekeskusesse "europe-west4-c".

Infosüsteemi keskseks osaks on veebiteenus. Veebiteenus vahendab suhtlust andmebaasi ja rakenduste vahel. Veebiteenusega saab suhelda REST tüüpi päringutega. Andmete pärimine ja sisestamine käib *HTTP* päringu meetodite kaudu. Infosüsteem kasutab nelja *HTTP* päringu meetodit: "GET", "POST", "PUT" ja "DELETE". "GET" on kasutusel andmete pärimiseks, "POST" andmete sisestamiseks, "PUT" andmete muutmiseks ja "DELETE" andmete kustutamiseks. Veebiteenus vahetab rakendustega informatsiooni *JSON* vormingus.

Autor kasutas veebiteenuse loomiseks Pythonile mõeldud Flask raamistikku koos Rest-PLUS laiendusega. Rest-PLUS laiendus kiirendab *API* loomist seeläbi, et muudab Pythoni sõnastikud automaatselt *JSON* vormi ja vastupidi ning kontrollib siseneva ja väljuva informatsiooni vastavust nõuetele. Samuti genereerib Rest-PLUS laiendus automaatselt Swagger *API* dokumentatsiooni, mis annab ülevaate veebiteenusest [\(Lisa 1](#page-44-0) [– Veebiteenuse dokumentatsioon\)](#page-44-0).

Veebiteenuses kasutatakse *HTTP Basic* autentimise meetodit. Selleks, et veebiteenuselt andmeid saada või veebiteenusele andmeid saata tuleb läbida autentimine. Näiteks Python programmi kaudu veebiteenusele tehtavale päringule tuleb lisada kasutajatunnus ja parool. Päringute tegemiseks saab kasutada Pythoni teeki Requests [\[31\].](#page-43-17) Kuna *HTTP Basic* autentimise puhul ei ole kasutaja ja parool krüpteeritud, siis peab kindlasti kasutama *TLS*-i.

Samuti peab veebiteenuse suhtlus andmebaasiga olema krüpteeritud, suhtluseks kasutatakse *SSL* sertifikaate.

Veebiteenuse alla on tinglikult paigutatud kaks Pythoni programmi "avaregistreerimine.py*" ja "*sulge-registreerimine.py*"* [\(Joonis 8\)](#page-27-2). Antud programmid käiviatakse tööriistaga Cron. Igal hommikul kell 7:00 avatakse ja 9:00 suletakse söögikordade registreerimine. Sellega täidetakse kasutusmallides "Söögikordade registreerimise avamine" ja "Söögikordade registreerimise sulgemine" kirjeldatud funktsionaalsus [\(Joonis 5\)](#page-14-1).

Veebiteenuse lähtekood on GitHubis autori repositooriumi "www.registreerima.ee" [\[29\]](#page-43-15) kataloogis "Veebiteenus".

#### <span id="page-34-0"></span>**4.3 Söögikordade registreerimise moodul**

Söögikordade registreerimise mooduli loomiseks kasutas autor miniarvutit Raspberry Pi 3 Model B-d, puutetundlikku 7" Raspberry Pi orginaal LCD ekraani ja RFID-RC522 lugerit [\(Lisa 2 – Söögikordade registreerimise mooduli prototüüp\)](#page-45-0).

Miniarvutile installiti operatsioonisüsteem Raspbian Stretch [\[32\].](#page-43-19) Operatsioonisüsteemis ei käivitata graafilist kasutajaliidest ning seadistatakse kasutaja automaatne sisselogimine. Söögikordade registreerimise mooduli programm käivitatakse koos Ubuntu terminali üleslaadimisega [\[33\].](#page-43-18) Operatsioonisüsteemi Rasbian Stretch'i ekraanisäästja seadistust muudetakse nii, et hommikul kell 7:00 läheb ekraani heledus maksimaalsele režiimile ja kell 10:00 vähendatakse ekraani heledus miinimumini. Miinumum režiimil lülitab Raspbian ekraani valgustuse välja. See säästab ekraani ja vähendab elektrienergia tarbimist.

Söögikordade registreerimise mooduli programm on kirjutatud Python programmeerimiskeeles. Programm kasutab kasutajaliidese kuvamiseks Kivy raamistikku. Kivy [\[28\]](#page-43-14) on avatud lähtekoodiga Pythoni teek, mis võimaldab kasutajaliideste kiiret arendamist. Kivy töötab erinevatel platvormidel – saab luua nii töölaua- kui ka moobiilirakendusi. Söögikordade registreerimise moodulil kuvatakse registreerimiseks avatud söögikorrad, mis päritakse veebiteenuselt iga kümne minuti järel. Söögikordade loetelu kuvatakse

vertikaalselt üle ekraani. Õpilane saab oma valiku teha puutetundliku ekraani kaudu. Registreerimise kinnitamiseks loetakse õpilase *RFID* kaardilt identifikaator. Identifikaator ja valitud söögikorrad saadetakse veebiteenusele, mis seejärel teeb päringu andmebaasi ja tagastab vastuse, kas registreerimine õnnestus või mitte. *RFID* kaardi lugemiseks kasutab autor Mario Gómez'i poolt loodud Pyhtoni klassi MFRC522 [\[34\].](#page-43-20)

Kirjeldatud lahendus täidab osaliselt kasutusmallis "Söögikordade eelregistreerimine" kirjeldatud funktsionaalsuse [\(Joonis 2\)](#page-13-0). Infosüsteemi esimesene prototüüp ei võimalda teha registreerimist, kui õpilaspilet on kadunud.

Söögikordade registreerimise mooduli lähtekood on GitHubis autori repositooriumi "www.registreerima.ee" [\[29\]](#page-43-15) kataloogis "Registreerimise\_Moodul".

#### <span id="page-35-0"></span>**4.4 Veebirakendus**

Veebirakendus majutatakse veebiteenusega samasse Ubuntu 16.04 virtuaalserverisse. Veebirakenduse prototüübi arendamisel lähtutakse kasutusmallide "Söögikorra registreerimiste vaatamine", "Õpilaste registreerimiste koondandmete vaatamine" ja "Söögikorra lisamine" laiendatud kirjeldustest.

Veebirakendus on loodud programmeerimiskeeles Python. Rakenduse loomisel kasutas autor Pythonile mõeldud Flask veebiraamistikku ja kasutajaliidese kujundamiseks Bootstrap 4-ja.

Veebirakenduse prototüüpi saab kasutada majandusalajuhataja rollis oleva kasutajaga. Veebirakendus suunab kõik autoriseerimata kliendid sisselogimise leheküljele. Sisselogimise andmed saadetakse veebiteenusele, mis teeb päringu andmebaasi. Juhul, kui sisestatud kasutajatunnus ja parool sobisid tagastatakse veebirakendusele *HTTP* vastus staatuskoodiga 202 ning vastasel korral tagastatakse *HTTP* vastus staatuskoodiga 401. Pärast edukat autentimist seotakse kasutajatunnus ja parool sessiooniga ning kasutatakse iga kord, kui veebiteenuselt midagi päritakse. Kuna parool saadetakse veebiteenusele iga päringuga, siis see suurendab parooli lekkimise ohtu. Seega antud lahendust saab parendada.

Pärast õnnestunud sisselogimist kuvatakse veebipõhine kasutajaliides. Kasutajale saadetakse veebilehekülg, mis genereeritakse malli (ing. k *template)* põhjal. Mallides on kirjeldatud veebilehtede kujundus. Kasutajale kuvatavad andmed pärib veebirakendus veebiteenuselt.

Söögikorra registreerimiste vaatamiseks on veebirakenduses loodud mall, mis kuvab söögikordade loetelu [\(Lisa 3 – Söögikordade loetelu\)](#page-46-0). Antud loetelust saab valida sobiva söögikorra ning vaadata selle koondandmeid [\(Lisa 4 – Söögikorra koondandmed\)](#page-47-0).

Õpilaste registreerimise koondandmete vaatamiseks on veebirakenduses samuti loodud vastav mall [\(Lisa 5 – Õpilaste registreerimised\)](#page-48-0). Iga loetelus oleva õpilase registreerimiste kohta on võimalik vaadata detailvaadet [\(Lisa 6 – Õpilase](#page-49-0) [registreerimised\)](#page-49-0).

Söögikordade lisamise mall kuvab väljasid liik, kuupäev ja kirjeldus. Antud vormi kaudu saab sisestada uue söögikorra [\(Lisa 7 – Söögikorra lisamine\)](#page-50-0).

Veebirakenduse lähtekood on GitHubis autori repositooriumi "www.registreerima.ee" [\[29\]](#page-43-15) kataloogis "Veebirakendus".

## <span id="page-37-1"></span>**5 Testimine**

16. aprillil 2018. aastal alustati Jõõpre Kooli majandusalajuhataja ja 6. klassi õpilastega söögikordade registreerimise infosüsteemi prototüübi testimist, mis kestis koos koolivaheajaga kolm nädalat. Pärast testperioodi lõppu, 4. mail 2018. a, viidi 6. klassi õpilaste ja majandusalajuhatajaga läbi intervjuu. Intervjuu eesmärk oli selgitada, kas loodud prototüüp on funktsioonide ja kvaliteedi osas sobiv. Intervjuu küsimuste koostamisel arvestati ISO 25010 [\[7\]](#page-42-6) standardi toote kvaliteedi mudeliga. Järgnevalt tehakse kokkuvõte õpilaste ja majandusalajuhataja arvamusest. Lisaks hindab autor vastavust tehnilisematele kvaliteedinõuetele.

#### <span id="page-37-0"></span>**5.1 Funktsionaalne sobivus**

Majandusalajuhataja leidis, et loodav infosüsteem soodustab õpilaste söögikordade info kogumist ja edastamist Pärnu Linnavalitsusele. Prototüüp sisaldab kõige olulisemat funktsionaalsust:

- õpilased saavad söögikordadele eelregistreerida kasutades raadiosagedustuvastusega kaarte,
- majandusalajuhataja ja toitlustaja saavad vaadata söögikordade koondandmeid,
- majandusalajuhataja saab vaadata õpilaste registreeringute kokkuvõtteid.

Samas toob majandusalajuhataja välja, et infosüsteemi prototüüp ei sisalda veel piisavalt funktsionaalsust, et seda saaks kõigi õpilastega kasutada. See on ka arusaadav, sest testiti infosüsteemi esimest prototüüpi, mis sisaldas alamosa analüüsitud funktsionaalsusest. Infosüsteemi kasutusele võtmiseks peab söögikordade funktsionaalset allsüsteemi edasi analüüsima ja lisama peatükis [2.1.2](#page-14-0) kirjeldatud funktsionaalsuse:

- söögikordade eelregistreerimine, kui õpilasel on kaart kadunud,
- söögikordade eelregistreerimise tühistamine,
- kuu kokkuvõtete vaatamine.

Õpilaste intervjuust saab kinnitust kaks probleemi. Esiteks, õpilased unustavad oma kaardid koju. Teiseks, isegi kui kaart on kaasas, võib õpilane eelregistreerimise ära unustada. Esimese probleemi lahendab funktsionaalsuse lisamine, mis võimaldab õpilastel söögikorra eelregistreerida veebirakenduse vahendusel kasutades autentimiseks Google G Suite for Education kontot. Teise probleemi lahendamine seisneb regulaarses meeldetuletamises ja kontrollimises. Kontrollimiseks tuleb välja arendada peatükis [2.1.2](#page-14-0) kirjeldatud kasutusmall "Söögikorral osalejate kontrollimine".

Seejärel tuleb lahendada elektrooniliste õpilaspiletite haldus. Kuna Jõõpre Kooli õpilaste nimekirjad ja õpilaspiletite info on juba Pärnu haridusteenuste haldamise süsteemis ARNO [\[2\],](#page-42-3) siis tuleb uurida, kas loodav söögikordade registreerimise infosüsteem saab sealt infot pärida. Vastasel korral tuleb leida lahendus, kuidas saab mugavalt õpilaspiletite *RFID* identifikaatoreid infosüsteemi lisada ja muuta.

Katseperioodi jooksul andis infosüsteemi prototüüp õigeid ja vajaliku täpsusega tulemusi. Kuna testimisest võttis esialgu osa ainult üks klass, siis plaanitakse 2018. a septembris, pärast protoüübi täiendamist, infosüsteemi ühe kooliastme õpilastega uuesti katsetada.

### <span id="page-38-0"></span>**5.2 Kvaliteedi sobivus**

Kvaliteedi hindamise aluseks võtab autor peatükis [2.2](#page-22-0) kirjeldatud mittefunktsionaalsed nõuded ning intervjuudel saadud tagasiside.

Prototüübi puuduseks toodi välja kasutaja ebapiisavat teavitamist tekkinud vigadest. Näiteks majandusalajuhatajat ei teavitatud veast, kui ta soovis kustutada söögikorda, millel oli tehtud juba registreeringuid. Selle asemel kuvati uuesti söögikordade nimekiri, kus oli endiselt olemas söögikord, mida prooviti kustutada.

Pärast söögikordade registreerimist kuvab manussüsteem mustal taustal valge kirjaga "Söögikorra registreerimine õnnestus". Ühel hetkel oli vaja autoril ära muuta majandusalajuhataja parool ning pärast seda ei toimunud söögikordade registreerimise mooduli päringute autentimine veebiteenuses. Selle tõttu avastati kaks probleemi. Esiteks kuvas manussüsteem mustal taustal valge kirjaga "*Unauthorised access*". Kuna õpilane oli harjunud kinnituseks saama teksti mustal taustal valge kirjaga, siis ta arvas, et kõik läks plaanipäraselt. Antud probleemi saab lahendada, kui kuvada veebiteenuselt saadud *HTTP* vastused staatuskoodiga 4XX punasel taustal.

Teiseks tuleb manussüsteemi puhul kasutusse võtta Oauth 2.0 standardi põhine autentimine. Autentimiseks saab kasutada *token*'it, mis kasutaja parooli vahetamisel ei muutu, aga mille kehtivuse saab vajadusel lõpetada.

Turvalisuse osas seati eesmärgiks andmete krüpteerimine nii salvestamisel (at rest) kui ka võrgus transportimisel (in transit) [\[14\].](#page-43-1) Veebiteenus, veebirakendus ja söögikordade registreerimise moodul vahetavad infot üle hariliku veebi. Info edastamiseks kasutatakse *HTTPS* protokolli ning RSA 2048-bit võtmega krüpteerimist. RSA 2048-bit võtit ei soovitata krüptograafiliste algoritmide elutsükli uuringu [\[15\]](#page-43-0) põhjal kasutada kauem kui 2022. aastani. Seega kirjutamise hetkel on andmete võrgus transportimisel kasutatavad sifrid turvalised. Andmebaasi ja veebiteenuse vaheline suhtlus on lubatud ainult määratud IP-dele ja käib üle *TLS* kanali kasutades *SSL* sertifikaate. Google Cloud SQL andmebaasis on andmed krüpteeritud AES-256 standardi alusel. Andmebaasis hoidakse kasutajate paroole krüpteerituna. Andmebaasiks on valitud avatud lähtekoodiga PostgreSQL. Goolge pilve kasutajakonto on turvatud kahetasemelise autentimise vahendiga. Google Cloud teenuseid, nagu Cloud SQL, Cloud DNS ja Compute Engine vastavad standarditele ISO 27001, 27017 ja 27018 [\[19\].](#page-43-11) Vastavust "Infosüsteemi turvameetmete süsteemile" [\[13\]](#page-42-12) peab täiendavalt analüüsima. Prototüübis ei ole info muutmise ja hävitamise fakt tuvastatavad. Puuduvad pääsukontrollide ja info muutmise logid.

Sooviti, et infosüsteem oleks modulaarne ja seetõttu koosneb see neljast komponendist: andmebaasist, veebiteenusest, manussüsteemist ja veebirakendusest. Serverite puhul on kasutatud operatsioonisüsteemi Ubuntu 16.04, mis on vabavaraline Linux'i

distributsioon. Infosüsteemiga saab liidestada tarkvarakomponente kasutades *JSON* andmevahetusvormingut. Veebiteenuse meetodid on kirjeldatud Lisas 1.

Söögikordade registreerimise moodulil on kasutajaliides puutetundliku ekraaniga ja *RFID* lugeriga, mis loeb ISO 14443-3A standardiga kiipe [\(Lisa 2 – Söögikordade](#page-45-0) [registreerimise mooduli prototüüp\)](#page-45-0). Moodul kuvab registreerimiseks avatud söögikorrad pärast operatsioonisüsteemi üleslaadimist. Seega teeb seda ka pärast voolu katkestuse lõppu, sest käivitub uuesti, kui vool tagasi tuleb.

Pototüübi veebirakendust saab kasutada ainult majandusalajuhataja vaates. See töötab kõikide tuntud veebilehitsejatega nagu näiteks Google Chrome, Mozilla Firefox, Internet Explorer, Microsoft Edge, Apple Safari, Opera jne.

Flask baasil ehitatud veebiteenus ja veebirakendus saab töötada ka operatsioonisüsteemile Windows või macOS paigaldatud Pythoniga. Söögikordade registreerimise moodul kasutab Pythonit koos Kivy raamistikuga, mis ei sõltu operatsioonisüsteemist.

Õpilastega tehtud intervjuust selgus, et keegi ei pidanud söögikordade registreerimise mooduli järgi ootama hinnanguliselt rohkem kui 2 sekundit. Samuti ei täheldatud probleeme kaardi lugemisel. Kuna infosüsteemi testimisel kasutati RFID-RC522 lugeriga kaasas olnud *RFID* kiibiga kaarte, siis tuleb süsteem järgmisel korral seadistada õpilaspileti järgi.

Söögikordade registreerimise mooduli kasutajaliidest hindasid õpilased koheselt arusaadavaks. Ekraanil on infot minimaalselt ning kasutatakse kontrastseid toone. Majandusalajuhataja orienteerus veebirakenduses sujuvalt ning hindas vaated arusaadavaks ja vajalikuks.

Autor kasutas aprillis Goole Cloud SQL, DNS ja Compute Engine teenuseid kokku 26 päeva, mille eest esitas Google arve 10 € ja 46 senti. See jääb alla nõutud 15 € piiri.

Jõõpre Kooli majandusalajuhataja näeb, et infosüsteem parendab kooli toitlustusprotsessis liikuvate andmete kvaliteeti ja soovib arendusega jätkata. Järgmised funktsionaalsused plaanitakse koodida 2018. aasta 3. septembriks, mil alustatakse infosüsteemi laiapõhjalisemat katsetamist II kooliastme (4.-6. klassi) õpilastega.

41

## <span id="page-41-0"></span>**6 Kokkuvõte**

Antud bakalaureusetöö eesmärgiks oli leida lahendus, kuidas saaks elektroonilist õpilaspiletit kasutada toitlustusprotsessi andmete kvaliteedi parendamiseks.

Kõigepealt analüüsiti, millised on kliendi ootused loodavale infosüsteemile. Koostöös Jõõpre Kooli majandusalajuhatajaga leiti funktsionaalsed ja mittefunktsionaalsed nõuded. Funktsionaalsed nõuded kirjeldati kasutusmallidega. Infosüsteemilt oodatakse, et õpilased saaksid söögikordadele eelregistreerida ning toitlustaja ja majandusalajuhataja saaks registreerimistest ülevaate. Mittefunktsionaalseid nõudeid analüüsiti ISO 25010 standardi [\[7\]](#page-42-6) toote kvaliteedi mudeli järgi. Käideldavuse, konfidentsiaalsuse ja tervikluse nõuete kirjeldamisel lähtuti "Infosüsteemide turvameetmete süsteemist" [\[13\].](#page-42-12)

Pärast nõuete analüüsi otsis autor loodava infosüsteemi disaini. Tehti ülevaade, kuidas võiks välja näha söögikordade registri füüsiline andmebaasiskeem. Seejärel leiti, et infosüsteem tuleb teha modulaarne ja IT ökosüsteemi ühetaolisena hoidmiseks majutada Google Cloud keskkonda. Disain näeb ette, et infosüsteemil on neli erinevat komponenti: andmebaas, veebiteenus, söögikordade registreerimise moodul ja veebirakendus. Leiti, et veebiteenuse kasutamine vahekihina rakenduste ja andmebaasi vahel muudab hilisema andmebaasi või andmebaasisüsteemi muutmise lihtsaks. Samuti annab see võimaluse hõlpsalt juurde luua uusi rakendusprogramme. Kui kõik teised komponendid saab pilveserverisse majutada, siis söögikordade registreerimise moodul on manussüsteem, mille loomiseks kasutatati miniarvutit Raspberry Pi.

Pärast disainimise etappi loodi infosüsteemi prototüüp, mis sisaldab alamosa kliendi jaoks kõige olulisemast funktsionaalsusest. Infosüsteemi koodimisel kasutati programmeerimiskeelt Python. Veebiteenuse ja veebirakenduse loomisel kasutas autor Pythonile mõeldud veebiraamistikku Flask [\[23\].](#page-43-7) Söögikordade registreerimise mooduli kasutajaliidese loomisel kasutati Kivy [\[28\]](#page-43-14) raamistikku.

Testimise käigus kinnitati, et loodav infosüsteem parendab kooli toitlustusprotsessis liikuvate andmete kvaliteeti ja soodustab info edastamist Pärnu Linnavalitsusele. Kooli majandusalajuhataja peab infosüsteemi vajalikuks ning soovib arendusega jätkata.

42

## <span id="page-42-0"></span>**Kasutatud kirjandus**

- <span id="page-42-1"></span>[1] AUDRU VALLA, PAIKUSE VALLA JA PÄRNU LINNA ÜHINEMISLEPING. [WWW] [http://www.parnu.ee/failid/haldusreform/P2rnu\\_Audru\\_Paikuse\\_yhinemisleping\\_13.12.1](http://www.parnu.ee/failid/haldusreform/P2rnu_Audru_Paikuse_yhinemisleping_13.12.16.pdf) [6.pdf](http://www.parnu.ee/failid/haldusreform/P2rnu_Audru_Paikuse_yhinemisleping_13.12.16.pdf) (22.04.2018)
- <span id="page-42-3"></span>[2] ARNO: Pärnu haridusteenuste haldamise süsteem. [WWW]<https://arno.parnu.ee/> (22.04.2018)
- <span id="page-42-2"></span>[3] Põhikooli- ja gümnaasiumiseadus. (Vastu võetud 09.06.2010) – Riigi Teataja [WWW] <https://www.riigiteataja.ee/akt/13332410>(22.04.2018)
- <span id="page-42-5"></span>[4] Hillep, P., Pärnamets, R., Trubetskoi, E., Olev, H. Koolinoorte toitumisharjumused ja rahulolu koolitoiduga: Uuringu aruanne. Lk 58 [Online] TAI Terviseandmete Uuringud [https://intra.tai.ee//images/prints/documents/134564581422\\_Koolitoidu\\_uuring.pdf](https://intra.tai.ee//images/prints/documents/134564581422_Koolitoidu_uuring.pdf) (23.04.2018) Eesti Uuringukeskus, 2012, lk 58
- <span id="page-42-4"></span>[5] Fowler, M. UMLi kontsentraat: Objektmodelleerimise standardkeele UML 2.0 lühijuhend. 3. redaktsioon. Cybernetica AS, 2007
- <span id="page-42-7"></span>[6] Agiilse tarkvaraarenduse manifest, 2001. [WWW] <http://agilemanifesto.org/iso/et/manifesto.html>(14.04.2018)
- <span id="page-42-6"></span>[7] Süsteemi- ja tarkvaratehnika. Süsteemide ja tarkvara kvaliteedinõuded ja kvaliteedi hindamine. Süsteemide ja tarkvara kvaliteedimudelid : EVS-ISO/IEC 25010:2011. Tallinn : Eesti Standardikeskus, 2011.
- <span id="page-42-8"></span>[8] Beck, K., Andres, C. Extreme Programming Explained: Embrace Change. Second Edition. Boston: Addison-Wesley, 2004
- <span id="page-42-9"></span>[9] Larman, C. Applying UML and Patterns: An Introduction to Object-Oriented Analysis and Design and Iterative Development, Third Edition. Addison Wesley Professional, 2004
- <span id="page-42-10"></span>[10] Spark learning with G Suite for Education. [WWW] [https://edu.google.com/k-12](https://edu.google.com/k-12-solutions/g-suite) [solutions/g-suite](https://edu.google.com/k-12-solutions/g-suite) (21.04.2108)
- <span id="page-42-11"></span>[11] Isikuandmete kaitse üldmääruse rakendamine haridusasutustes: juhendmaterjal. Haridusja Teadusministeerium, 2018 [ONLINE] Hariduse Infotehnoloogia Sihtasutuse veebileht (12.05.2018)
- <span id="page-42-13"></span>[12] EUROOPA PARLAMENDI JA NÕUKOGU MÄÄRUS (EL) 2016/679: füüsiliste isikute kaitse kohta isikuandmete töötlemisel ja selliste andmete vaba liikumise ning direktiivi 95/46/EÜ kehtetuks tunnistamise kohta (isikuandmete kaitse üldmäärus). (Vastu võetud 27. aprill 2016) – Euroopa Liidu Teataja [WWW] [http://eur-lex.europa.eu/legal](http://eur-lex.europa.eu/legal-content/ET/TXT/PDF/?uri=CELEX:32016R0679&from=ET)[content/ET/TXT/PDF/?uri=CELEX:32016R0679&from=ET](http://eur-lex.europa.eu/legal-content/ET/TXT/PDF/?uri=CELEX:32016R0679&from=ET) (20.04.2018)
- <span id="page-42-12"></span>[13] Infosüsteemide turvameetmete süsteem. (Vastu võetud 20.12.2007, jõustunud 01.01.2008) – Elektrooniline Riigi Teataja [WWW] <https://www.riigiteataja.ee/akt/13125331>(20.04.2018)
- <span id="page-43-1"></span>[14] Soovituslik juhend avalike pilveteenuste turvaliseks kasutamiseks riigisektoris. Riigi Infosüsteemi Amet, 2017 [Online] RIA veebileht (21.04.2018)
- <span id="page-43-0"></span>[15] Ansper, A., Buldas, A., Willemson, J. Krüptograafiliste algoritmide elutsükkel. Versioon 2.0. Riigi Infosüsteemi Amet, 2017 [Online] RIA veebileht (20.04.2018)
- <span id="page-43-3"></span>[16] Bootstrap. [WWW]<https://getbootstrap.com/>(20.04.2018)
- <span id="page-43-2"></span>[17] Usage statistics and market share of Bootstrap for websites. [WWW] <https://w3techs.com/technologies/details/js-bootstrap/all/all>(20.04.2018)
- <span id="page-43-4"></span>[18] Google Cloud: COMPUTE ENGINE. [WWW]<https://cloud.google.com/compute/> (21.04.2018)
- <span id="page-43-11"></span>[19] Google Cloud: Standards, Regulations & Certifications. [WWW] https://cloud.google.com/security/compliance/ (21.04.2018)
- <span id="page-43-10"></span>[20] NGINX. [WWW]<https://nginx.org/en/>(21.04.2018)
- <span id="page-43-9"></span>[21] Let's Encrypt - Free SSL/TLS Certificates. [WWW]<https://letsencrypt.org/>(21.04.2018)
- <span id="page-43-8"></span>[22] Certbot: About. [WWW]<https://certbot.eff.org/about/>(21.04.2018)
- <span id="page-43-7"></span>[23] Flask: web development, one drop at a time. [WWW]<http://flask.pocoo.org/> (21.04.2018)
- <span id="page-43-6"></span>[24] Gunicorn. [WWW]<http://gunicorn.org/>(21.04.2018)
- <span id="page-43-5"></span>[25] Grinberg, M. The Flask Mega-Tutorial Part XVII: Deployment on Linux [WWW] [https://blog.miguelgrinberg.com/post/the-flask-mega-tutorial-part-xvii-deployment-on](https://blog.miguelgrinberg.com/post/the-flask-mega-tutorial-part-xvii-deployment-on-linux)[linux](https://blog.miguelgrinberg.com/post/the-flask-mega-tutorial-part-xvii-deployment-on-linux) (21.04.2018)
- <span id="page-43-13"></span>[26] Google Cloud: CLOUD DNS. [WWW]<https://cloud.google.com/dns/>(22.04.2018)
- <span id="page-43-12"></span>[27] Google Cloud: CLOUD SQL. [WWW]<https://cloud.google.com/sql/>(21.04.2018)
- <span id="page-43-14"></span>[28] Kivy: Cross-platform Python Framework for NUI Development. [WWW] https://kivy.org/ (21.02.2018)
- <span id="page-43-15"></span>[29] Sang, S. Söögikordade registreerimise infosüsteem [WWW] <https://github.com/stensang/www.registreerima.ee>(27.04.2018)
- <span id="page-43-16"></span>[30] Andrei, A. Postgresql DDL Extension for StarUML 2. [WWW] <https://github.com/adrianandrei-ca/staruml-postgresql>(27.04.2018)
- <span id="page-43-17"></span>[31] Requests: Authentication. [WWW] <http://docs.python-requests.org/en/master/user/authentication/>(27.04.2018)
- <span id="page-43-19"></span>[32] Raspbian Stretch. [WWW]<https://www.raspberrypi.org/downloads/raspbian/> (27.04.2018)
- <span id="page-43-18"></span>[33] .BASHRC AND .BASH\_ALIASES [WWW] <https://www.raspberrypi.org/documentation/linux/usage/bashrc.md>(27.04.2018)
- <span id="page-43-20"></span>[34] MFRC522-python. [WWW]<https://github.com/mxgxw/MFRC522-python>(27.04.2018)

## <span id="page-44-0"></span>Lisa 1 – Veebiteenuse dokumentatsioon

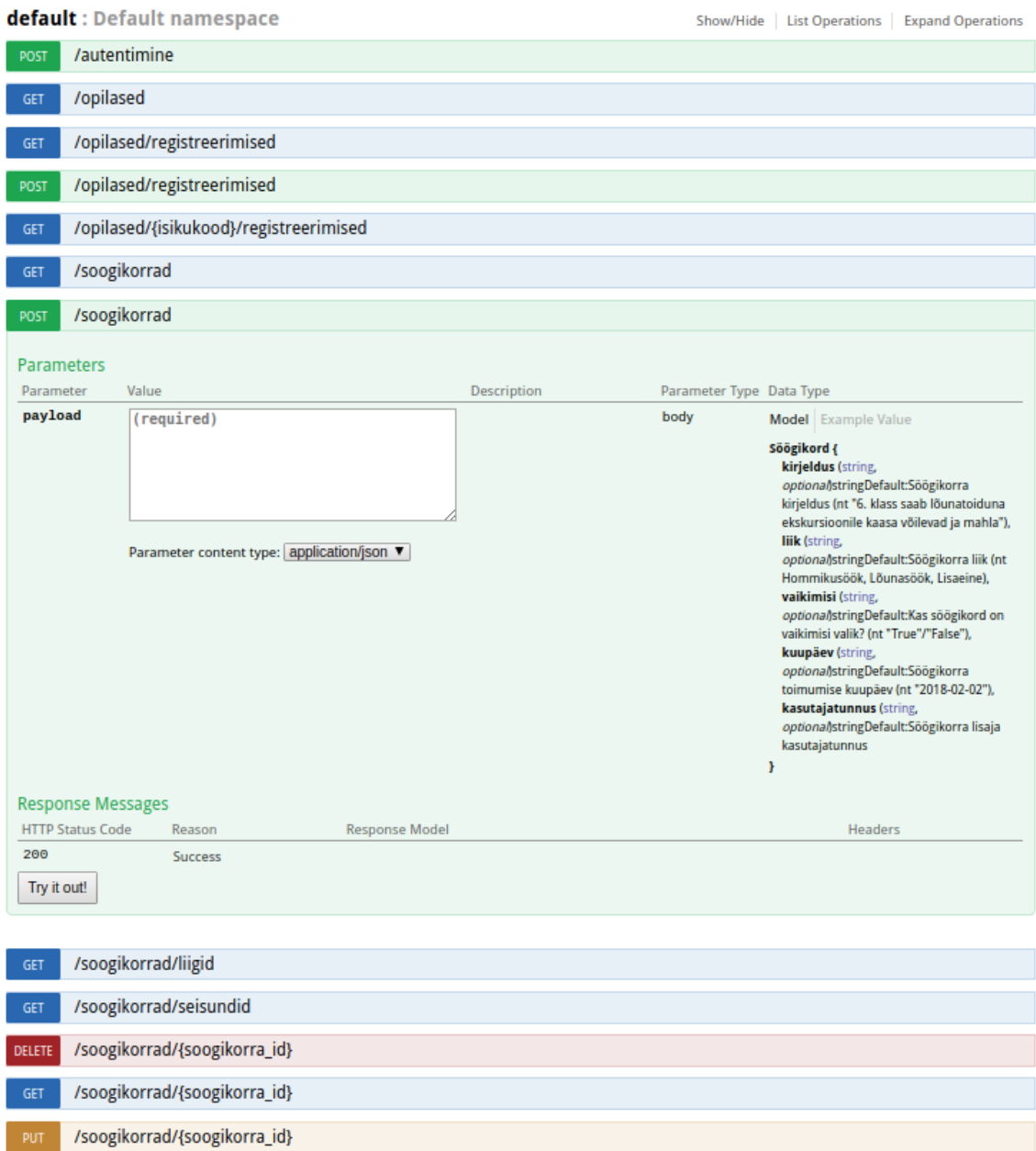

GET /soogikorrad/{soogikorra\_id}/registreerimised

## <span id="page-45-0"></span>Lisa 2 - Söögikordade registreerimise mooduli prototüüp

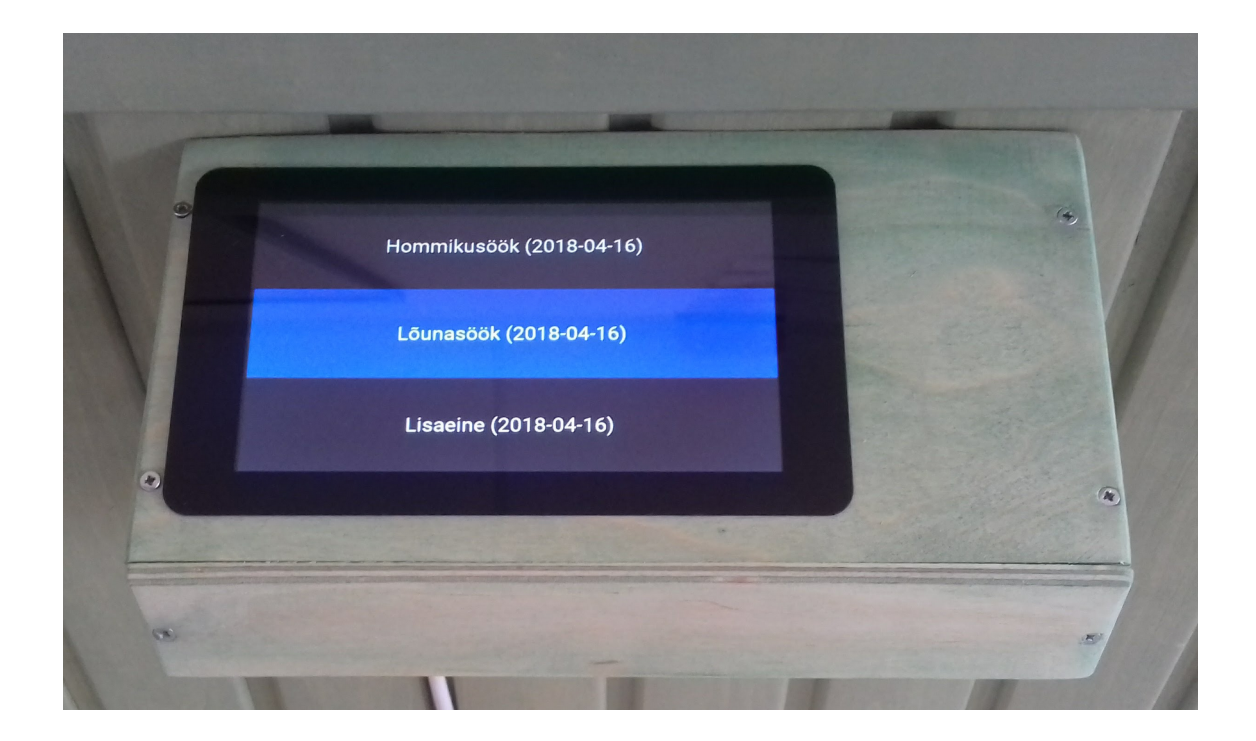

# <span id="page-46-0"></span>Lisa 3 - Söögikordade loetelu

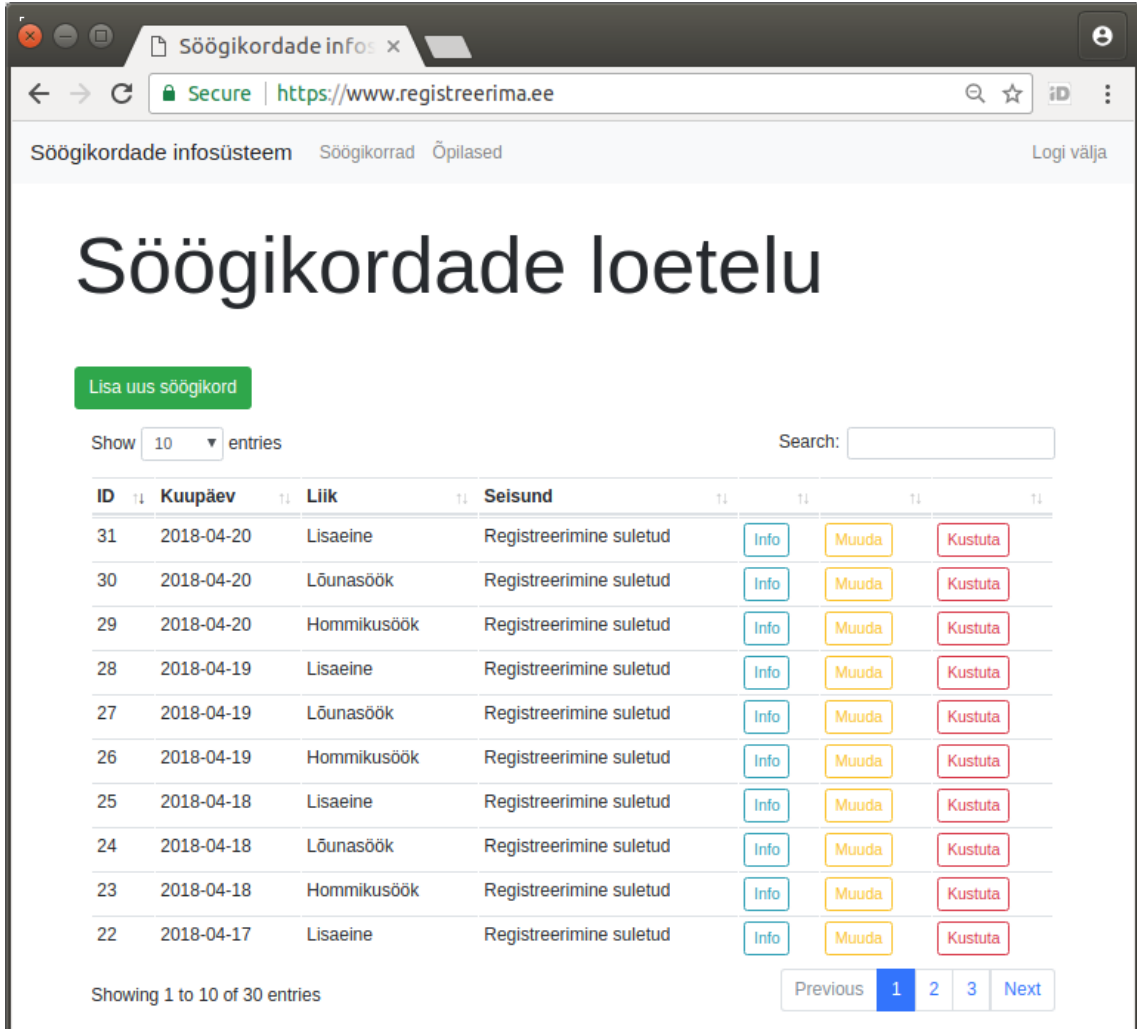

## <span id="page-47-0"></span>Lisa 4 – Söögikorra koondandmed

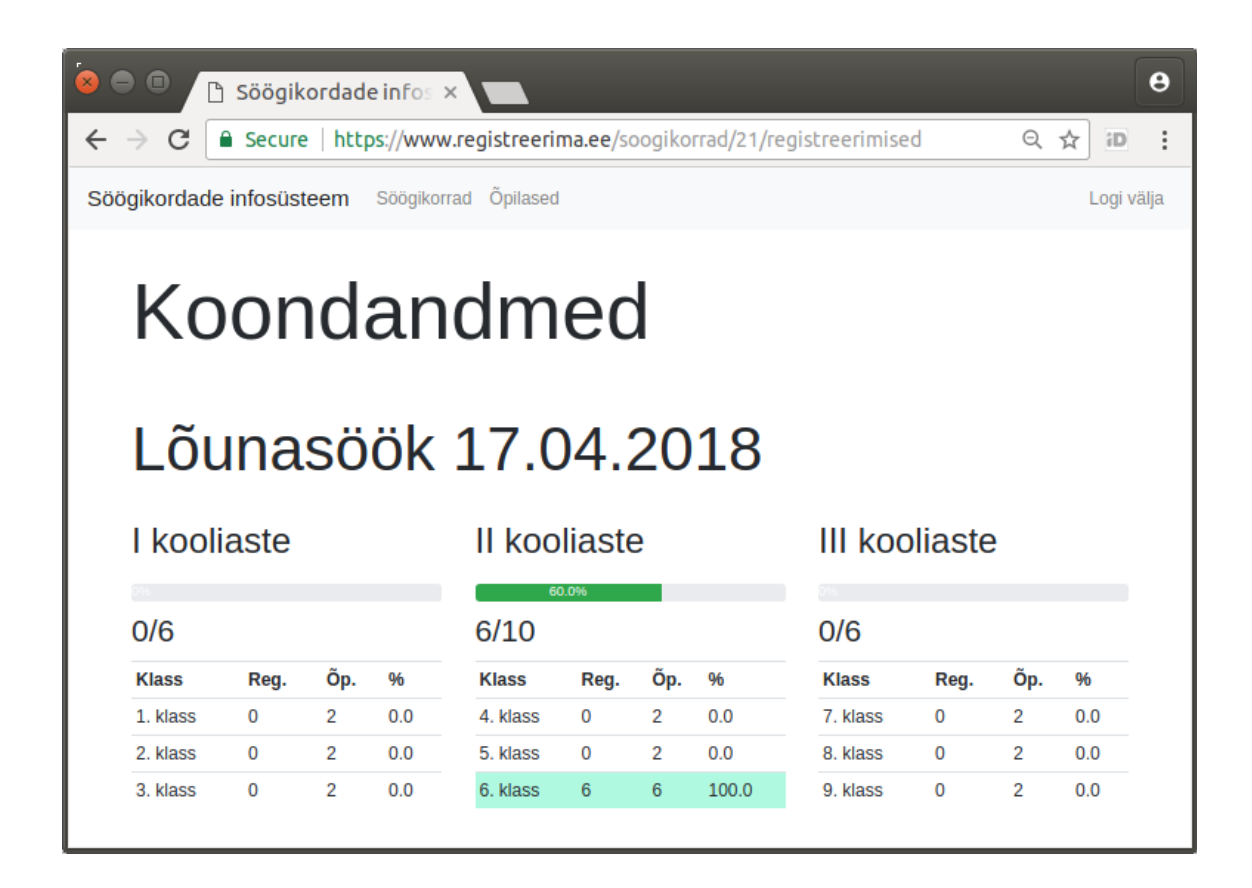

# <span id="page-48-0"></span>Lisa 5 - Õpilaste registreerimised

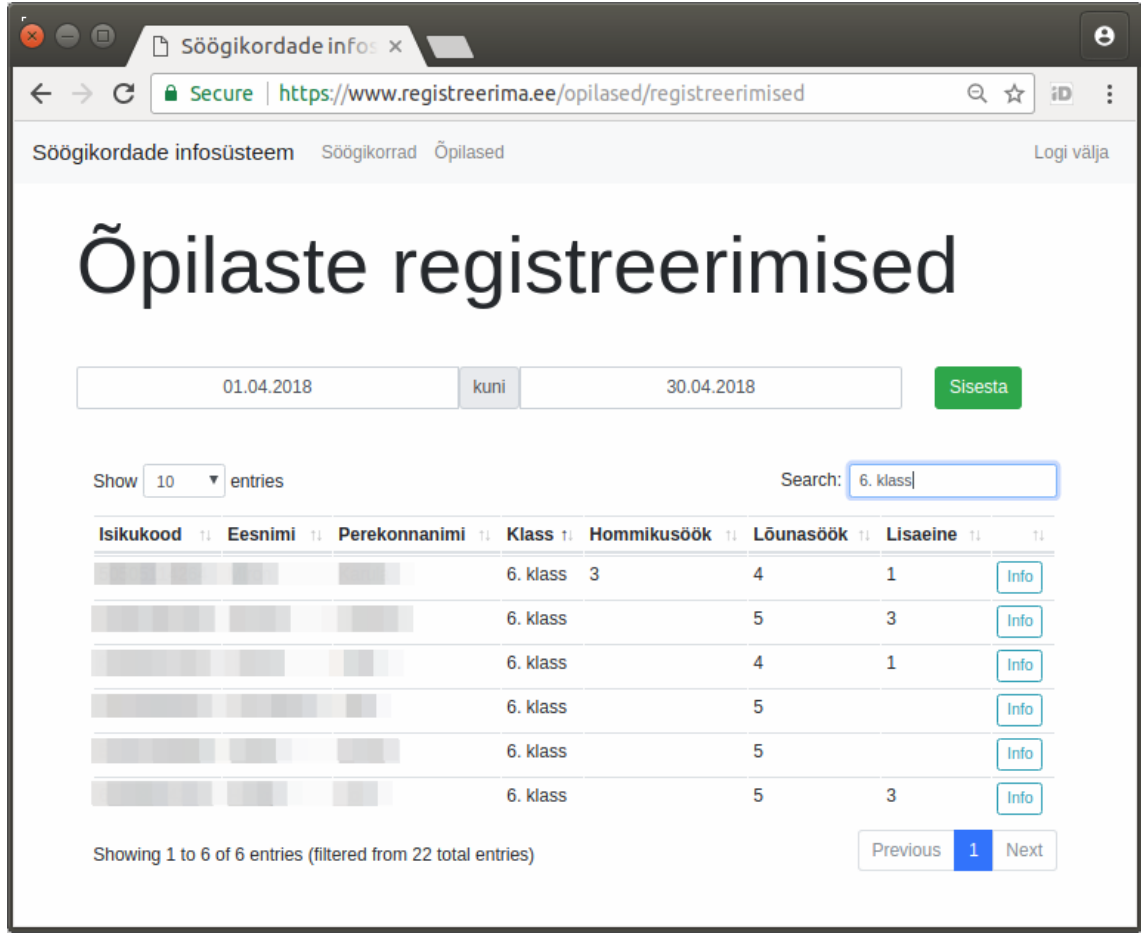

# <span id="page-49-0"></span>Lisa  $6 - \tilde{O}$ pilase registreerimised

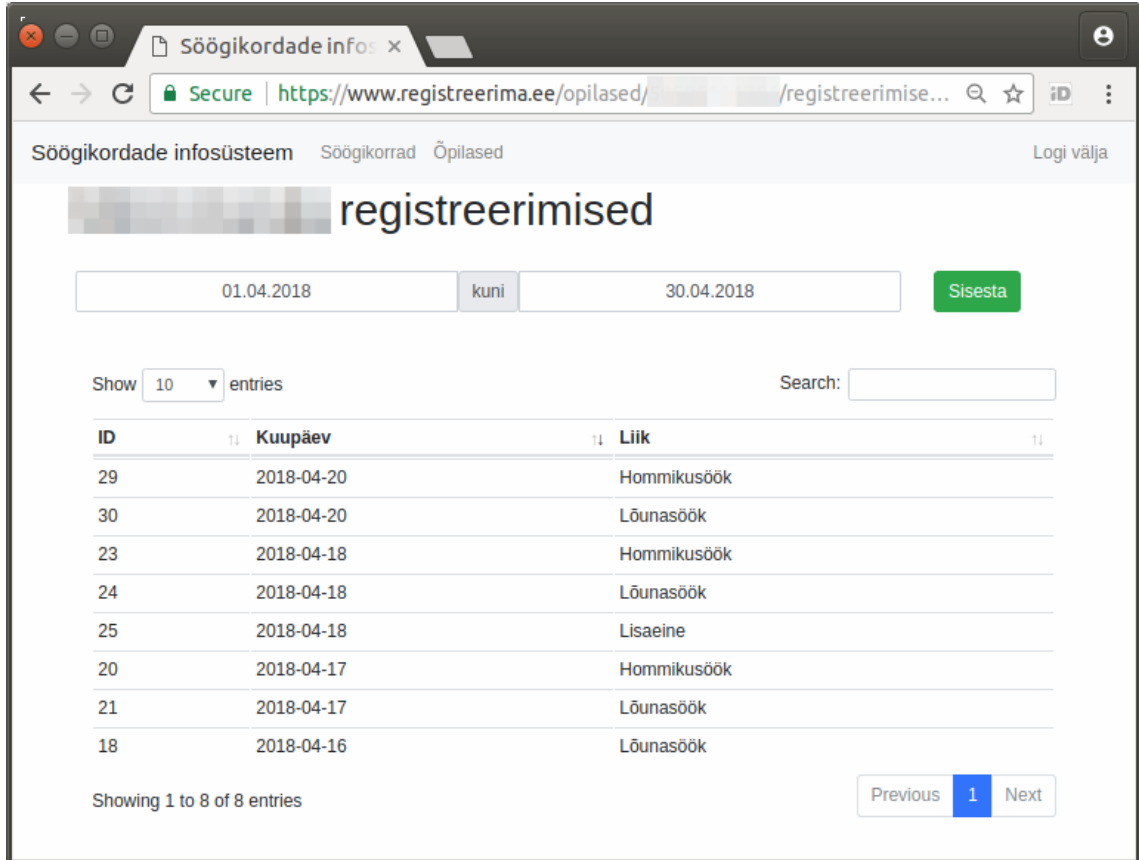

# <span id="page-50-0"></span>Lisa 7 – Söögikorra lisamine

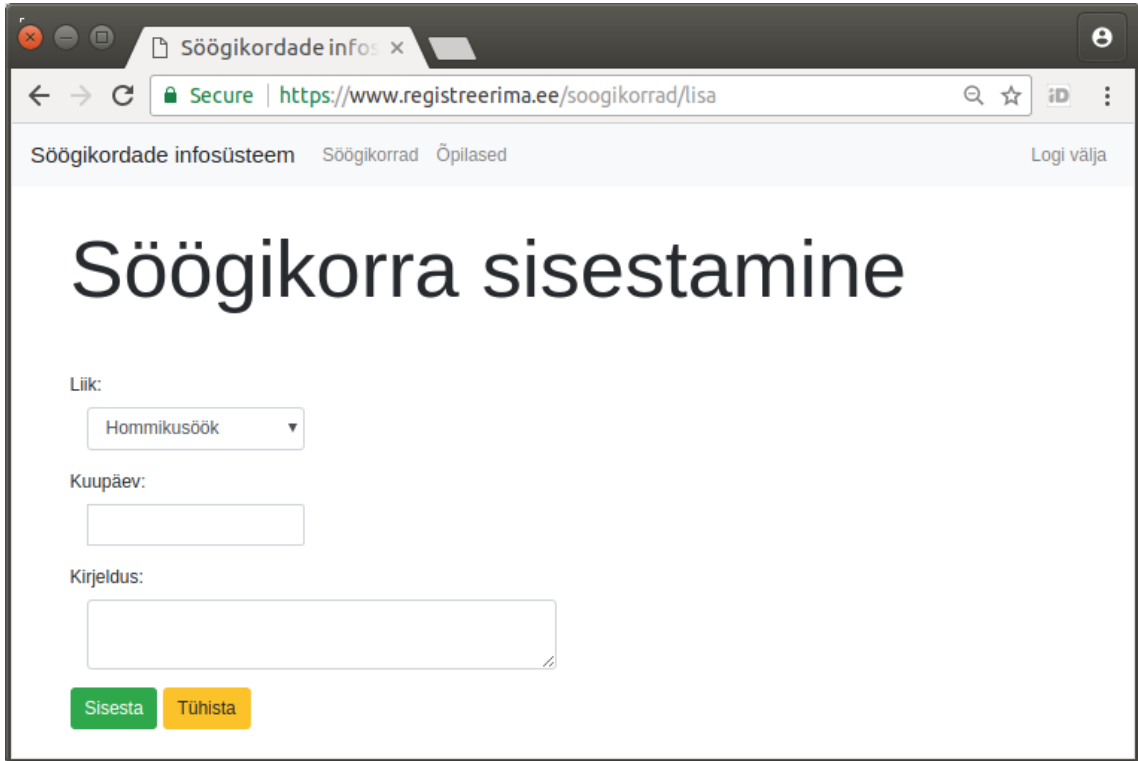